640H azur

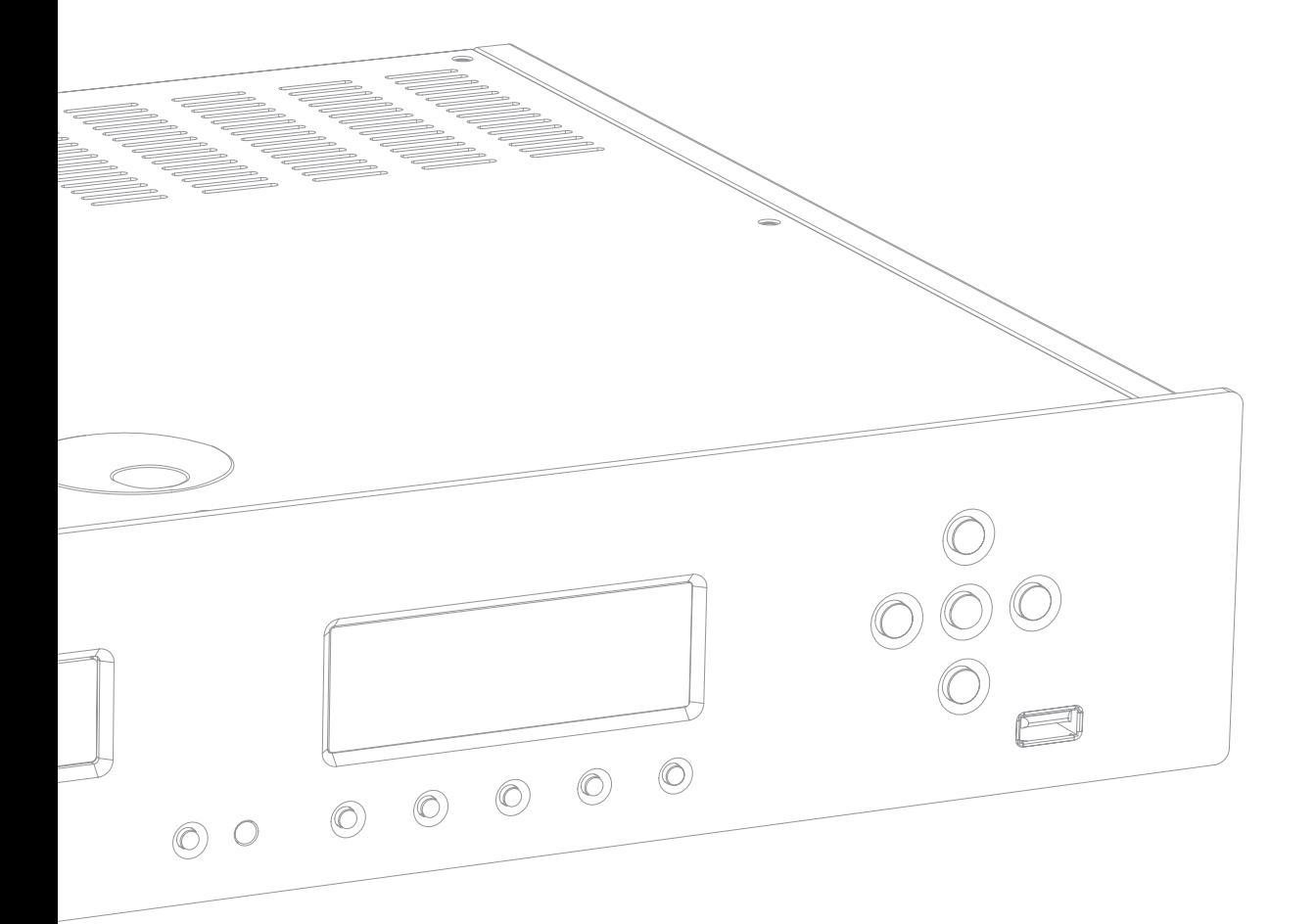

Музыкальный сервер Руководство пользователя 56

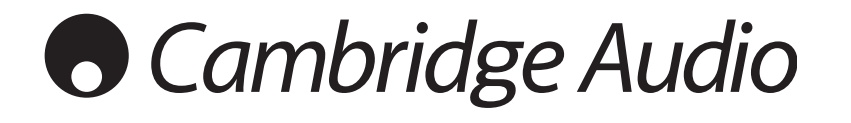

## **Содержание Введение**

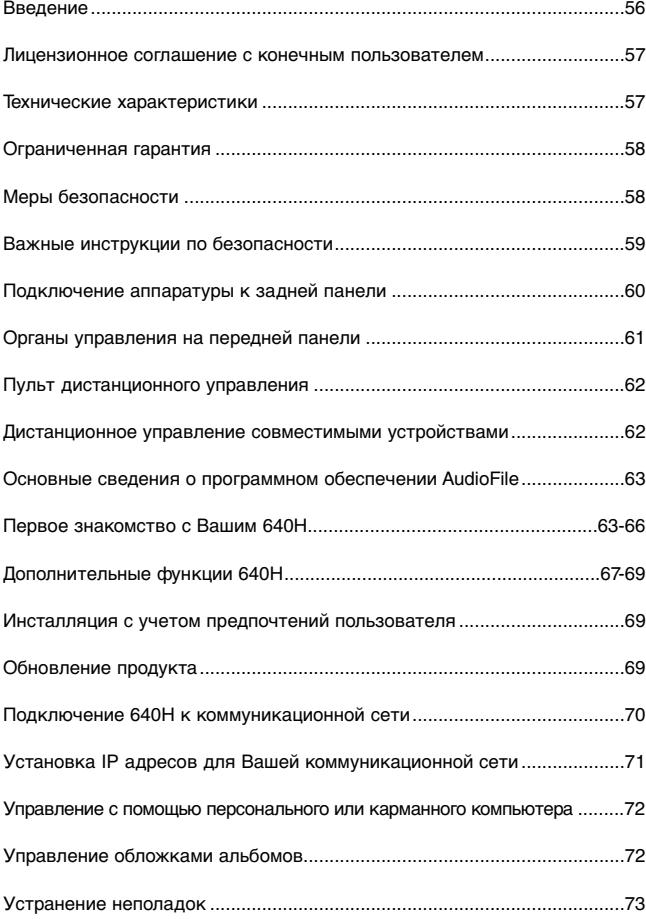

**Благодарим Вас за приобретение музыкального сервера 640H компании Cambridge Audio. В последние несколько лет технологии жестких дисков и форматы сжатого звука (такие как MP3 и AAC) революционизировали способы, которыми мы пользуемся для хранения и прослушивания музыки. Несмотря на эти технологические достижения до последнего времени еще не существовало приемлемого по стоимости решения, объединяющего истинно аудиофильские стандарты качества воспроизведения звука и сервер с большой емкостью памяти. Однако мы надеемся, что Вы согласитесь с тем, что с появлением 640H и AudioFile™ (комплекта программного обеспечения (ПО) для управления** хранением, передачей и воспроизведением **существующей hi-fi среде) положение кардинальным образом изменилось.** 

#### **Об этом устройстве**

Музыкальный сервер 640H функционирует под управлением ПО AudioFile (первое применение этого ПО), и Вы сразу заметите, что высочайшее качество воспроизведения музыки, которое Вы и вправе были ожидать от изделия компании Cambridge Audio, сочетается с наличием в нем емкого (160 Гбайт) и качественного жесткого диска, а также высокоскоростного рекордера компакт-дисков CD. За счет того, что жесткий диск имеет такую большую емкость, на нем можно хранить (в несжатом формате) более 300 альбомов; это обеспечивает наивысшее качество звучания.

Другие особенности: плата Hi-fi цифро-аналоговых преобразователей DAC, в которой используются те же самые DAC компании Wolfson (с технологией виртуальных фильтров контура заземления), что и в проигрывателях компакт-дисков Azur; большой «аудиофильский» тороидальный трансформатор (в большинстве конкурирующих изделий используются блоки питания ПК); не менее семи блоков питания PSU с линейной регулировкой для всех критичных звуковых каскадов, DAC, цепей синхронизации и т.д.

После того, как Вы сохраните музыку в виде файлов в несжатом или сжатом (MP3) форматах (выбрав сжатый формат, можно задать уровень сжатия), Вы сможете создать свою персональную библиотеку с подборкой музыкальных файлов для использования в Вашем доме; их можно будет записать на CD или загрузить в портативные проигрыватели. Кроме того, сжатые или несжатые файлы можно будет передать по проводной или беспроводной сети и воспроизводить музыкальные файлы с ПК (IBM-совместимого или Mac (компании Apple)), используя программы iTunes™ или Windows Media Player, либо воспроизводить их с других сетевых устройств через 640H.

Кроме того, музыкальный сервер 640H обеспечивает обмен потоками данных с другими устройствами Вашего дома, на которых функционирует ПО AudioFile, либо с Вашим ПК (IBM-совместимым или Mac (компании Apple)) по проводной или беспроводной сети через адаптеры Ethernet или Wi-Fi. Встроенный Интернет-радиоприемник позволяет Вам принимать передачи станций из разных стран, при этом (в отличие от ПК) музыкальный сервер 640H включается мгновенно; кроме того, он мгновенно выключается прямо из режима ожидания.

Для доступа к разветвленной системе меню рекомендуется подключить музыкальный сервер 640H к телевизору (при этом можно использовать следующие видеовыходы – композитный, S-Video или VGA OSD). В комплект входит красивый и удобный в пользовании пульт дистанционного управления Azur Navigator, с помощью которого можно управлять всеми функциями Вашего музыкального сервера 640H.

Кроме того, он обеспечивает безболезненную интеграцию с многокомнатными развлекательными системами, имеются вход и выход шины управления, а также вход для подключения инфракрасного передатчика и порт RS232C.

Помните о том, что 640R будет настолько хорош, насколько хороша система, к которой он подключен. Пожалуйста, не подключайте его к низкокачественным акустическим системам и усилителям, не используйте кабели плохого качества. Естественно, мы настоятельно рекомендуем использовать усилители из серии моделей Azur компании Cambridge Audio, которые имеют такое же высокое качество, что и данное устройство. Кроме того, Ваш дилер поможет Вам приобрести межсоединительные изделия (кабели и т.п.) компании Cambridge Audio, имеющие великолепное качество и гарантирующие, что Ваша система раскроет весь свой потенциал.

Благодарим Вас за то, что Вы нашли время прочитать это руководство; рекомендуем сохранить его для справок в будущем.

ratte Ave.

Мэтью Брамбл Технический директор

 $2711r$ 

640H

## Лицензионное соглашение с конечным пользователем («EULA»)

Вы приобрели устройство (далее - «УСТРОЙСТВО»), которое содержит программное обеспечение, используемое компанией Cambridge Audio по лицензии, предоставленной одним или несколькими держателями лицензии<br>на программное обеспечение (далее - «ПОСТАВЩИКИ ПРОГРАММНОГО ОБЕСПЕЧЕНИЯ» компании Cambridge Audio).

Такие программные продукты, а также носители, на которых они записаны, отпечатанные на бумаге материалы, «он-лайн» или электронная<br>документация («ПРОГРАММНОЕ ОБЕСПЕЧЕНИЕ») защищены<br>международными законами и конвенциями по интеллектуальной искдународными законами и конвенциями по интеллектуальной<br>собственности. ПРОГРАММНОЕ ОБЕСПЕЧЕНИЕ используется по лицензии, оно не продается. Все права сохранены.

ЕСЛИ ВЫ НЕ СОГЛАСНЫ С ЭТИМ ЛИЦЕНЗИОННЫМ СОГЛАШЕНИЕМ С<br>КОНЕЧНЫМ ПОЛЬЗОВАТЕЛЕМ («EULA»), ТО НЕ ИСПОЛЬЗУЙТЕ ЭТО<br>УСТРОЙСТВО. В ТАКОМ СЛУЧАЕ НЕМЕДЛЕННО ОБРАТИТЕСЬ В<br>КОМПАНИЮ САМВЯІДОЕ AUDIO ЗА ИНСТРУКЦИЯМИ ПО ВОЗВРАТУ<br>НЕИСПОЛЬ ПОБОЕ ИСПОЛЬЗОВАНИЕ ЭТОГО ПРОГРАММНОГО ОБЕСПЕЧЕНИЯ, В<br>ТОМ ЧИСЛЕ (НО НЕ ТОЛЬКО) ИСПОЛЬЗОВАНИЕ УСТРОЙСТВА, БУДЕТ<br>ОЗНАЧАТЬ, ЧТО ВЫ ПРИНИМАЕТЕ ЭТО СОГЛАШЕНИЕ EULA (ИЛИ СОГЛАШАЕТЕСЬ С ЛЮБЫМ ПРЕДЫДУЩИМ СОГЛАШЕНИЕМ).

ПРЕДОСТАВЛЯЕМАЯ ЛИЦЕНЗИЯ НА ПРОГРАММНОЕ ОБЕСПЕЧЕНИЕ. Это соглашение EULA предоставляет Вам лицензию на следующие права:

- ИСПОЛЬЗОВАНИЕ. Вы использовать ПРОГРАММНОЕ можете ОБЕСПЕЧЕНИЕ ТОЛЬКО НА УСТРОЙСТВЕ
- ПРОГРАММНОГО  $\cdot$  OTCVTCTRUE **ОБЕСЛЕЧЕНИЯ**  $\mathbf{v}$ OTKA3OVCTOЙЧИВОСТИ. ПРОГРАММНОЕ ОБЕСПЕЧЕНИЕ не является отказоустойчивым. Компания Cambridge Audio самостоятельно определила<br>способ использования ПРОГРАММНОГО ОБЕСПЕЧЕНИЯ в УСТРОЙСТВЕ, а<br>ПОСТАВЩИКИ ПРОГРАММНОГО ОБЕСПЕЧЕНИЯ на основании такой позиции компании Cambridge Audio провели соответствующее тестирование для определения того, пригодно ли программное обеспечение для такого способа использования.
- НА ПРОГРАММНОЕ ОБЕСПЕЧЕНИЕ ГАРАНТИЯ НЕ РАСПРОСТРАНЯЕТСЯ. ПРОГРАММНОЕ ОБЕСПЕЧЕНИЕ предоставляется «КАК ЕСТЬ», со всеми своими ошибками. Вся ответственность за удовлетворительное качество, своими ошибками. Вся ответственность за удовлетворительное качество, точность характеристик и эксплуатацию (в том числе и небрежную) возлагается на Вас. Кроме того, гарантия не распространяется на пользование ПРОГРАММНЫМ ним отношения
- ОГРАНИЧЕНИЕ ОТВЕТСТВЕННОСТИ ДЛЯ НЕКОТОРЫХ УЩЕРБОВ. За исключением ответственности, предусмотренной законодательством. ПОСТАВЩИКИ ПРОГРАММНОГО ОБЕСПЕЧЕНИЯ не несут ответственности и с побые непрямые, специальные или случайные, а также косвенные<br>ущербы, ставшие следиальные или случайные, а также косвенные ОБЕСПЕЧЕНИЯ или обусловленные его характеристиками. Это ограничение осложно применяться даже в том случае, если любой способ исправления<br>ситуации не достигает цели. Ни в какой ситуации ПОСТАВЩИКИ<br>ПРОГРАММНОГО ОБЕСПЕЧЕНИЯ не будут обязаны выплатить сумму, превышающую Двести пятьдесят долларов США (U.S.\$250.00).
- ОГРАНИЧЕНИЯ. КАСАЮЩИЕСЯ ПРАВ НА ИНЖЕНЕРНОЕ КОПИРОВАНИЕ. ДЕКОМПИЛЯЦИЮ И ДИЗАССЕМБЛИРОВАНИЕ. Вы не имеете права на инженерное копирование, декомпиляцию или дизассемблирование<br>ПРОГРАММНОГО ОБЕСПЕЧЕНИЯ, за исключением случаев (и в<br>соответствующих пределах), явно разрешенных в применимом законодательстве, несмотря на такое ограничение.
- РАЗРЕШАЕТСЯ ОГРАНИЧЕННАЯ ПЕРЕДАЧА ПРОГРАММНОГО<br>ОБЕСПЕЧЕНИЯ ТРЕТЬИМ ЛИЦАМ. Вы можете на постоянной основе • PA3PEIIIAETCH передать права по этому соглашению EULA только как неотъемлемую часть при продаже УСТРОЙСТВА или передаче его третьему лицу, причем только в том случае, если получатель (или покупатель) полностью сотласен с этим соглашением EULA. Если ПРОГРАММНОЕ ОБЕСПЕЧЕНИЕ стало доступным CONSULTION CONSULTED THE CONSULTED TO THE CONSULTED TO THE CONSULTED TO THE CONSULTED TO THE CONSULTED TO THE CONSULTED TO THE CONSULTED TO THE CONSULTED TO THE CONSULTED TO THE CONSULTED TO THE CONSULTED TO THE CONSULTED
- ОГРАНИЧЕНИЯ НА ЭКСПОРТ. Вы соглашаетесь с тем, что ПРОГРАММНОЕ ОБЕСПЕЧЕНИЕ подпадает под действие законодательства на экспорт из<br>Европейского Союза и США. Вы соглашаетесь соблюдать все применимое ограничения для конечного пользования и для конечных пользователей, а также ограничения на назначение, введенные правительством США и правительствами других стран.
- ОГРАНИЧЕНИЯ НА ИСПОЛЬЗОВАНИЕ. Это УСТРОЙСТВО не предназначено для использования в медицинских целях, в том числе для<br>спасения или поддержания жизни. При использовании УСТРОЙСТВА в таких целях, при возникновении какого-либо отказа, ни компания Cambridge Audio, ни ПОСТАВЩИКИ ПРОГРАММНОГО ОБЕСПЕЧЕНИЯ не несут никакой ОТВАТСТВАННОСТИ

## Технические характеристики

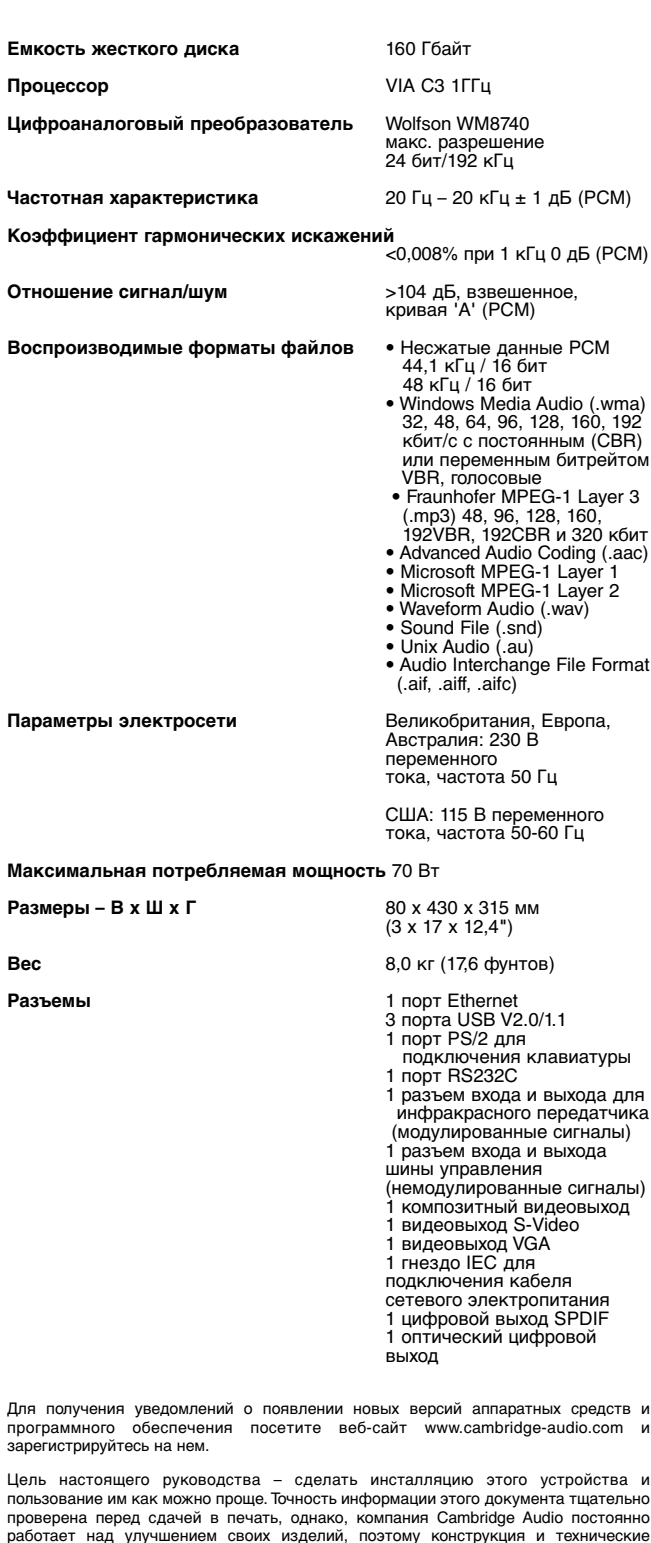

характеристики излелия могут быть изменены без предварительного увеломления Для получения последней версии этого руководства, пожалуйста, посетите веб-сайт:

www.cambridgeaudio.com/support.php

Настоящий документ содержит информацию, защищенную авторскими правами. Все права сохранены. Ни одна часть этого руководства не может быть воспроизведена предварительно полученного от изготовителя разрешения. Все товарные знаки или зарегистрированные товарные знаки являются собственностью соответствующих правообладателей

AudioFile - зарегистрированный товарный знак компании Cambridge Audio Ltd.©<br>Copyright Cambridge Audio Ltd, 2007 год

Авторскими правами на iPod и iTunes владеет компания © Apple Computer, Inc. Все права сохранены.

## **Ограниченная гарантия Меры безопасности**

Компания Cambridge Audio гарантирует, что это изделие не имеет материальных и производственных дефектов (при условии соблюдения условий, сформулированных ниже). Компания Cambridge Audio будет производить ремонт или замену (по выбору компании Cambridge Audio) этого изделия или любых дефектных деталей в этом изделии. Гарантийные сроки могут быть различными в разных странах. В случае сомнения, проконсультируйтесь у дилера и сохраняйте документы, подтверждающие покупку.

Для получения гарантийного обслуживания, пожалуйста, обращайтесь к авторизованному дилеру компании Cambridge Audio, у которого Вы купили это изделие. Если ваш дилер не имеет нужного оборудования для ремонта вашего изделия компании Cambridge Audio, то оно может быть возвращено через вашего дилера в компанию Cambridge Audio или к авторизованному агенту по обслуживанию компании Cambridge Audio. Вам следует отправить это изделие либо в его оригинальной упаковке, либо в такой упаковке, которая обеспечивает аналогичный уровень защиты.

Для получения гарантийного обслуживания следует представить документ, подтверждающий покупку в форме счета или принятого инвойса, служащими доказательством того, что данное изделие находится в пределах гарантийного срока.

Эта гарантия недействительна, если (a) на этом изделии изменен или удален фабричный серийный номер или (b) это изделие не было куплено у авторизованного дилера компании Cambridge Audio. Вы можете позвонить в компанию Cambridge Audio или к вашему местному агенту по продаже компании Cambridge Audio для подтверждения того, что у Вас имеется неизмененный серийный номер и/или что Вы сделали покупку у авторизованного дилера компании Cambridge Audio.

Эта гарантия не распространяется на косметическое повреждение или на поломку, вызванную непредвиденными обстоятельствами, несчастным случаем, неправильным употреблением, злоупотреблением, небрежностью, коммерческим использованием или модификацией изделия или любой его части. Эта гарантия не распространяется на повреждение, вызванное неподходящим действием, обслуживанием или установкой, или ремонтом, предпринятым кем-то другим, кроме компании Cambridge Audio или дилера компании Cambridge Audio, или авторизованного агента по обслуживанию, имеющего разрешение от компании Cambridge Audio на проведение гарантийных работ. Любые недозволенные ремонты будут приводить к лишению пользования этой гарантией. Эта гарантия не распространяется на изделия, проданные "КАК ОНИ ЕСТЬ" или "БЕЗ ОТВЕТСТВЕННОСТИ ПРОДАВЦА ЗА ДЕФЕКТЫ".

В СООТВЕТСТВИИ С ЭТОЙ ГАРАНТИЕЙ, РЕМОНТЫ ИЛИ ЗАМЕНЫ - ЭТО ИСКЛЮЧИТЕЛЬНОЕ СРЕДСТВО ЗАЩИТЫ ПОТРЕБИТЕЛЯ.<br>КОМПАНИЯ САМВRIDGE AUDIO НЕ ДОЛЖНА БЫТЬ CAMBRIDGE AUDIO НЕ ДОЛЖНА БЫТЬ<br>ІНОЙ ЗА ЛЮБЫЕ НЕПРЕЛВИЛЕННЫЕ ИЛИ ОТВЕТСТВЕННОЙ ЗА ЛЮБЫЕ НЕПРЕДВИДЕННЫЕ ПОСЛЕДУЮЩИЕ УБЫТКИ В СВЯЗИ С НАРУШЕНИЕМ ЛЮБОЙ ЯВНОЙ ИЛИ ПРЕДПОЛАГАЕМОЙ ГАРАНТИИ НА ЭТО ИЗДЕЛИЕ. КРОМЕ СЛУЧАЕВ, ЗАПРЕЩЕННЫХ СОГЛАСНО ЗАКОНУ, ЭТА ГАРАНТИЯ ЯВЛЯЕТСЯ ИСКЛЮЧИТЕЛЬНОЙ И ЗАМЕНЯЕТ ВСЕ ДРУГИЕ ЯВНЫЕ И ПОДРАЗУМЕВАЕМЫЕ ЛЮБЫЕ ГАРАНТИИ, ВКЛЮЧАЯ, НО НЕ ОГРАНИЧИВАЯСЬ ЭТИМ, ПРИГОДНОСТЬ ДЛЯ ПРОДАЖИ И СООТВЕТСТВИЕ ДЛЯ ПРАКТИЧЕСКОЙ ЦЕЛИ.

Некоторые страны и штаты США не допускают исключения или ограничения непредвиденных или последующих убытков или подразумеваемых гарантий, так что вышеупомянутые исключения могут не распространяться на Вас. Эта Гарантия дает Вам определенные законные права, и Вы можете иметь другие установленные законом права, которые изменяются в зависимости от законов конкретного штата или данной страны.

#### **Проверка соответствия напряжения питания**

Для вашей собственной безопасности, пожалуйста, внимательно<br>прочитайте следующие инструкции перед попыткой подсоединить это<br>устройство кэлектрическойсети.

Проверьте, чтобы на задней панели вашего устройства было указано правильное напряжение питания. Если напряжение в вашей электрической сети отличается, проконсультируйтесь у вашего дилера.

Это устройство предназначено для применения только при величине и типе питающего напряжения, указанного на задней панели устройства. Подсоединение к другим источникам питания может повредить устройство.

Это оборудование должно быть выключено, когда оно не используется, и оно не должно применяться при отсутствии надлежащего заземления. Чтобы уменьшить риск электрошока, не удаляйте крышку устройства<br>(или заднюю стенку). Внутри нет никаких частей, подлежащих<br>обслуживанию пользователем. Для обслуживания обращайтесь к квалифицированному обслуживающему персоналу. Если шнур питания снабжен вилкой с литым корпусом, то устройство не должно использоваться, если отсутствует пластмассовый элемент с плавким предохранителем. В случае утери держателя предохранителя нужная деталь должна быть заказана у вашего дилера фирмы Cambridge Audio.

Предупреждающий равносторонний треугольник с символом<br>молнии со стрелкой предназначен для предупреждения<br>пользователя о наличии неизолированного 'опасного<br>напряжения' внутри корпуса устройства, которое может<br>иметь достато

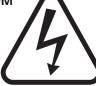

Знак восклицания в пределах равностороннего треугольника предназначен для предупреждения пользователя относительно имеющихся в сервисной документации важных указаний о работе и обслуживанию, применимых к этому прибору.

Ящик с колесами и с крестом – это символ Евросоюза для указания на отдельную коллекцию электрического и электронного оборудования. Это изделие содержит электрические и электронные компоненты, которые электринного соорудования. Это изделие содержите<br>электрические и электронные компоненты, которые<br>должны быть повторно использованы, переработаны или восстановлены и не должны утилизироваться совместно с несортированными обычными отходами. Постарайтесь

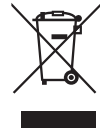

возвратить устройство или обратитесь к авторизованному дилеру, у которого Вы приобрели это изделие, для получения дополнительной информации.

#### **Соответствие техническим требованиям**

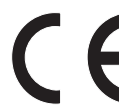

Это изделие соответствует Европейским Директивам по<br>низкому напряжению (73/23/EEC) и электромагнитной<br>совместимости (89/336/EEC), когда оно установлено и<br>пользователя. Для гарантии непрерывной<br>пользователя.

исключительно принадлежности компании Cambridge Audio и обслуживание должно быть доверено квалифицированному обслуживание должно<br>обслуживающему персоналу.

# **ПРИМЕЧАНИЕ: ИЗГОТОВИТЕЛЬ НЕ НЕСЕТ ОТВЕТСТВЕННОСТИ ЗА** ЛЮБЫЕ ПОМЕХИ РАДИО ИЛИ ТЕЛЕВИЗИОННОМУ ПРИЕМУ,<br>ВЫЗВАННЫЕ НЕСАНКЦИОНИРОВАННЫМИ МОДИФИКАЦИЯМИ<br>ЭТОГО УСТРОЙСТВА. ТАКИЕ МОДИФИКАЦИИ БУДУТ<br>АННУЛИРОВАТЬ ПРАВА ПОЛЬЗОВАТЕЛЯ НА ЭКСПЛУАТАЦИЮ<br>ЭТОГОИЗДЕЛИЯ.

Это оборудование протестировано, при этом обнаружено, что оно<br>соответствует нормам для цифровых устройств класса В Части 15<br>Правил Федеральной Комиссии по Связи США (FCC). Эти нормы<br>разработаны для обеспечения достаточной соблюдением инструкций.

Если это оборудование создает вредные помехи радио и телевизионному приему, которые можно обнаружить, включая и выключая оборудование, пользователь может попытаться помехи, приняв одну или несколько мер, выкане как:<br>скорректировать п<br>перечисленных ниже:

- изменить ориентацию приемной антенны или перенести ее в другое место.
- увеличить расстояние между оборудованием и приемником.
- подключить оборудование к розетке, подсоединенной к другому контуру электросети, не к тому, к которому подключен приемник.
- проконсультироваться с дилером или обратиться за помощью к другому квалифицированному специалисту по радиотехническому и телевизионному оборудованию.

## **Важные инструкции по безопасности**

Пожалуйста, прочитайте эти инструкции до инсталляции Вашего 640Н,<br>так как они помогут Вам получить наилучшие характеристики и<br>продлевают срок службы устройства. Советуем Вам соблюдать все<br>инструкции для справок в будущем

#### **Вентиляция**

ВАЖНАЯ ИНФОРМАЦИЯ – Во время работы блок нагревается.

В блоке установлена мощная система обработки данных, которая выделяет тепло. Поэтому снаружи шасси будет более теплым, чем другие компоненты hi-fi Вашего домашнего комплекса аппаратуры. Это является нормальным явлением и не влияет на характеристики и безопасность.

Пожалуйста, обеспечьте достаточное пространство для вентиляции (свободные промежутки со всех сторон от блока должны составлять не менее 10 см). Не кладите какие-либо предметы на этот блок. Не<br>устанавливайте этот блок на ковре или поверхности других мягких<br>предметов, не загораживайте какими-либо предметами отверстия для доступа воздуха, а также выходные решетки. Не устанавливайте блок<br>вблизи источников тепла – радиаторов, батарей отопления, духовок,<br>других нагревающихся аппаратов (в том числе усилителей). Не ставьте<br>устройства друг на др (сверху и снизу), составляющие не менее 1 высоты блока.

Не закрывайте какими-либо предметами вентиляционные решетки на<br>задней панели. Следите за тем, чтобы какие-нибудь небольшие<br>предметы не падали внутрь блока через ветиляционные отверстия.<br>Если это случилось – немедленно вык

#### **Размещение блока**

Внимательно отнеситесь к выберу места, в котором будет размещен<br>блок. Не устанавливайте блок в местах, где на него падает прямой<br>солнечный свет, либо вблизи источников тепла. Не подвергайте блок вибрации, не устанавливайте его в пыльных, сырых или холодных<br>помещениях. Не размещайте блок на неустойчивых подставках или<br>полках.Блок может упасть и серьезно травмировать детей и взрослых, а также может выйти из строя сам. Не ставьте на блок DVD-плеер или другую аппаратуру.

Это устройство необходимо размещать на предметах мебели с прочной,<br>ровной поверхностью. Не устанавливайте его в закрытых книжных<br>полках или шкафах. Однако, если мебель открыта с задней<br>стороны, например, специальная стойк

полозьями, то соблюдайте осторожность, двигая ее, чтобы не пораниться острыми концами.

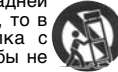

ПРЕДУПРЕЖДЕНИЕ – Для уменьшения риска возгорания или поражения электротоком не оставляйте блок под дождем или в местах с повышенной влажностью. Этим блоком нельзя пользоваться в местах, где на него могут попасть брызги воды или других жидкостей. Не ставьте на блок никакие предметы, наполненные жидкостью, например, вазы. Если случилось, что в блок попала жидкость – немедленно выключите блок, отсоедините его от источника питания и обратитесь за помощью к дилеру.

Электронные аудио компоненты должны «прирабатываться» примерно одну неделю (при пользовании по несколько часов в день). Спустя это время их режимы работы будут стабилизированы, при этом улучшится и качество звучания.

#### **Заземление и полярная вилка**

Приемник может быть снабжен вилкой с фиксированным положением введения в розетку электросети (полярная вилка, имеющая одно<br>контактное лезвие шире другого). Эту вилку можно вставить в силовую<br>розетку только в одном положении. Это одно из средств обеспечения безопасности. Если Вам не удается полностью вставить вилку в<br>электрическую розетку, попытайтесь повернуть вилку. Если вилка все<br>же не подходит, обратитесь к вашему электрику для замены вашей<br>устаревшей электрической розет

#### **Электропитание**

Это устройство относится к Классу 1 и должно подключаться в розетке электрической сети с защитным заземляющим соединением.

Электропитание блока должно осуществляться от источника, указанного на этикетке, имеющейся на блоке. Если в Вашем доме нет такого источника электропитания, обратитесь к дилеру, продавшему осуществляющую электроснабжение.

Конструкция блока такова, что когда он не используется, то должен находиться в режиме ожидания - это продлит срок службы усилителя (то же самое верно для всех электронных компонентов). Для того, чтобы<br>полностью выключить блок, необходимо выключить его выключателем,<br>находящимся на задней панели. Если Вы долгое время не будете пользоваться этим блоком, отсоедините его от розетки электропитания.

#### **Меры предосторожности для кабеля питания**

Блок должен быть установлен так, чтобы его можно было легко<br>отключить от розетки электросети (либо вынуть кабель питания из<br>разъема на задней стенке блока). Если для отключения блока<br>используется вынимание вилки кабеля пи выходит из блока.

Вставляйте все кабели питания в разъемы до упора. Во избежание шума и помех, не прокладывайте межсоединительные кабели вместе с кабелями питания или кабелями акустических систем.

#### **Перегрузка**

Не допускайте перегрузки настенных электрических розеток или<br>удлинителей, поскольку это может привести к возгоранию или<br>электрошоку. Источниками опасности являются перегруженные электрические розетки, удлинители, потрепанные шнуры питания,<br>проводники с поврежденной или потрескавшейся изоляцией и сломанные<br>вилки.Они способны приводить к возгоранию или электрошоку.

#### **Молния**

Для дополнительной защиты во время грозы или, когда приемник оставлен без присмотра и не используется в течение длительного времени, отключите приемника от настенной электрической розетки и<br>отсоедините антенну или кабельную сеть. Это сможет предотвратить<br>повреждение приемника, вызванное молнией и скачками напряжения в питающей сети.

#### **Чистка**

При чистке устройства протирайте его корпус сухой безворсовой тканью. Не используйте чистящие жидкости, содержащие спирт, аммиак или абразивные материалы. Не распыляйте на усилитель (или вблизи него) аэрозоли. Для продления срока службы устройства выполняйте очистку линз рекордера CD дисков при помощи специального чистящего диска не реже одного раза в месяц.

#### **Принадлежности**

Не используйте принадлежности, не рекомендованные дилером, так как они могут повредить устройство. Используйте с блоком только рекомендованные принадлежности и аксессуары.

### **Уход за оборудованием**

Эти устройства не подлежат обслуживанию потребителем, никогда не<br>пытайтесь ремонтировать, разбирать или реконструировать приемник,<br>если обнаружена неисправность. Если это предупреждение игнорируется, то можно подвергнуться серьезному электрошоку. При наличии проблемы или неисправности, обращайтесь к вашему поставщику.

Обращайтесь в отдел обслуживании при возникновении любого из следующих условий:

- Повреждение шнура питания или его вилки.
- Если была пролита жидкость или в усилитель попали предметы.
- Если приемник оказался под воздействием дождя или воды.
- Если приемник не функционирует нормально при соблюдении инструкций по эксплуатации, проводите настройку только теми органами управления, которые указаны в инструкции по эксплуатации.
- Если приемник упал или был поврежден.
- Когда приемник демонстрирует явное негативное изменение в своей работе.

#### **Важное примечание**

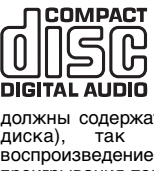

Данное устройство предназначено для проигрывания компакт-дисков, компакт-дисков одноразовой записи COLORED MANUSTRATE MORTAL HOROGON PRESENTED CO-ROW AND COLORED MANUSTRATED COLORED MORTAL AUDIO MOTOTHING IN THE SAMEWALL AND MORTAL MORTAL MORTAL CONDUCT ON A TEXT OF SAME MANUSTRATED MORTAL MORTAL COLORED MORTAL COLORED

Не забывайте о сохранности плазменного экрана, при пользовании сервером 640Н не допускайте «прожога экрана». Всегда кнопкой "I/O"<br>выключайте дисплей, если Вы в данный момент не пользуетесь<br>системой меню для изменения настроек и т.п. В телевизорах с<br>жидкокристаллическими экранами или

## **Подключение аппаратуры к задней панели**

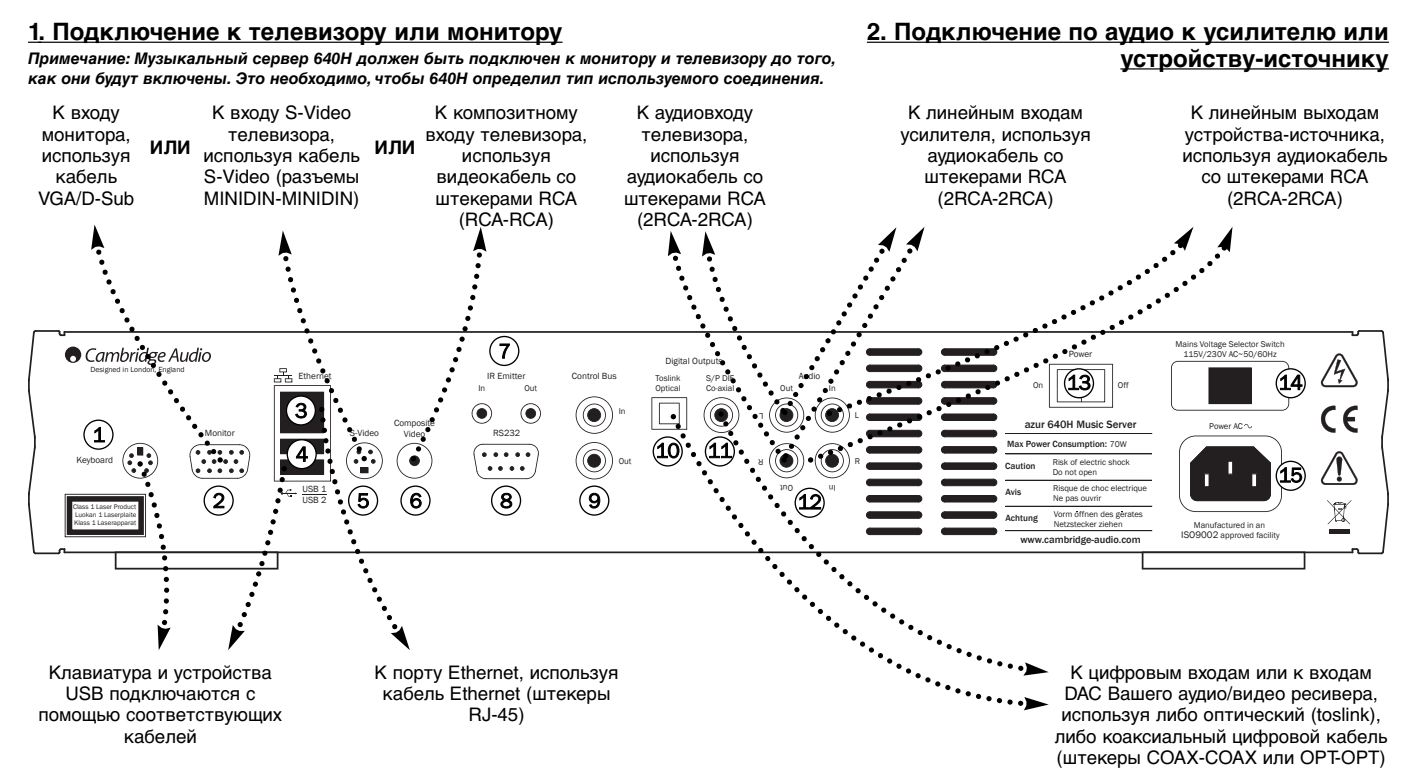

#### **3. Соединения с дополнительными внешними устройствами и/или коммуникационной сетью**

*Примечание: Музыкальный сервер 640H должен быть подключен к монитору и телевизору до того, как они будут включены. Это необходимо, чтобы 640H определил тип используемого соединения.*

### **Разъем Keyboard (Клавиатура)** 1

Разъем для подключения дополнительной клавиатуры PS/2 (не входит в комплект поставки).

#### **Разъем Monitor (Монитор)** 2

Разъем для подключения VGA монитора.

#### **Порт Ethernet** 3

Порт Ethernet для подключения к коммуникационной сети (дальнейшую информацию см. в разделе «Подключение 640H к коммуникационной сети» настоящего Руководства).

#### **Порты USB 1 и USB 2** 4

Порты для интерфейса с картами памяти и флэш-картами либо с устройствами хранения данных. Все порты полностью удовлетворяют спецификации «USB2.0».

#### **Разъем S-Video** 5

Используется для подключения к телевизору (при этом обеспечивается качество SVHS).

#### **Разъем Composite video (Композитный видеовыход)** 6

Используется для подключения к телевизору по композитному видеосигналу (со стандартным разрешением (CVBS)).

#### **Разъем входа и выхода для инфракрасного передатчика**  $(7)$

Разъем In (Вход) – позволяет блоку принимать модулированные ИК команды, поступающие от многокомнатных систем. Принятые команды не передаются по контуру шины управления (они передаются по контуру на выход IR Out).

Разъем Out (Выход) – выход контура модулированных ИК команд. Кроме того, это позволяет блоку генерировать ИК-команды (зарезервировано для будущего использования).

#### **Порт RS232** 8

Применяется в инсталляциях с учетом предпочтений пользователя.

#### **Разъемы Control Bus (Шина управления)** 9

Разъем In (Вход) – позволяет блоку принимать немодулированные команды, поступающие от многокомнатных систем или других компонентов.

**4. Цифровое соединение по аудио с усилителем**

Разъем Out (Выход) – выход контура для команд шины управления, подаваемых на другое устройство.

#### **Разъем Toslink Optical (Цифровой оптический аудиовыход)** 10

Используется для подключения к входу отдельного DAC или к<br>аппаратуре цифровой записи. Необходимо использовать аппаратуре цифровой записи. Необходимо использовать высококачественный оптоволоконный кабель TOSLINK, специально предназначенный для аудиосоединений.

## **Разъем S/P DIF Co-axial** 11

**(Цифровой коаксиальный аудиовыход S/P DIF)**

Используется для подключения к входу отдельного DAC или к аппаратуре цифровой записи. Для получения наилучших результатов необходимо использовать специальный цифровой соединительный кабель со штекерами RCA и полным сопротивлением 75 Ом (не тот, который используется для обычных аналоговых аудиосоединений).

#### **Разъемы Audio In/Out (Аудиовход и аудиовыход)** 12

In (Вход) – подключается для записи к выходным разъемам устройстваисточника (например, вход CD или Aux и т.п.).

Out (Выход) – подключается к разъемам линейного входа на Вашем усилителе.

#### **Выключатель Power On/Off** 13

Включает и выключает блок.

#### **Переключатель селектора напряжения электросети**  $(14)$

Переключает напряжение электросети (устанавливает питание от сети напряжением 115 В или 230 В). Используется только специалистами по инсталляции или дилером.

#### **Гнездо разъема сетевого электропитания** 15

После того, как Вы закончите подключение к усилителю, вставьте вилку сетевого кабеля питания в розетку электросети. ВАЖНОЕ ПРИМЕЧАНИЕ: Сначала выключайте питание 640H и лишь после этого отсоединяйте кабель питания.

azur  $\sqrt{640H}$ 

azur 640H Music Server

 $_{\in}$  (9)

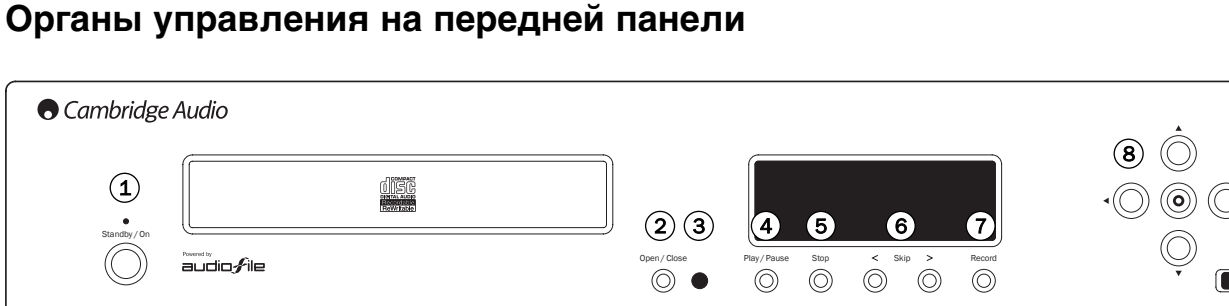

## **Кнопка Standby/On** 1

Переключает блок либо в режим ожидания (слабое свечение светодиодного индикатора питания), либо полностью включает его (яркое свечение светодиодного индикатора). Если блок не используется, он должен находиться в режиме ожидания, особенно в том случае, если он выполняет фоновое сжатие данных или обслуживает контент для других устройств воспроизведения. Для того чтобы полностью выключить блок нажмите кнопку и удерживайте ее в нажатом положении не менее 5 секунд. Если блок долгое время не будет использоваться, его необходимо находящимся на задней панели.

### **Кнопка Open / Close** 2

Открывает и закрывает лоток для установки диска, позволяя Вам установить диск. Закрыть лоток с установленным диском и начать воспроизведение можно и нажатием кнопки Play (Воспроизведение).

### **Инфракрасный датчик** 3

Принимает ИК команды от пульта дистанционного управления Azur. Для того чтобы команды пульта принимались без ошибок, необходимо, чтобы на прямой линии, соединяющей пульт дистанционного управления и ИКдатчик блока, не было препятствий.

#### **Кнопка Play / Pause** 4

Нажатием на эту кнопку можно включить воспроизведение диска, выбранного альбома или трека либо включить выбранную Интернет-При нажатии приостанавливает его (включает режим паузы).

### **Кнопка Stop** 5

Нажатием на эту кнопку можно остановить воспроизведение диска CD, выбранного альбома или трека либо выключить выбранную Интернетрадиостанцию.

#### **Кнопки Skip < >** 6

Позволяют пропустить воспроизведение треков. При каждом нажатии на левую кнопку будет пропускаться один предыдущий трек, при каждом нажатии на правую кнопку – один последующий трек.

### $\left(\overline{C}\right)$  Кнопка Record

Позволяет переписывать треки с компакт-дисков CD на жесткий диск 640H.

## **Кнопки Navigator / Select** 8

Нажимая эти кнопки, можно переходить по пунктам меню. Нажатием центральной кнопки можно выбрать пункт или функцию, выделенные в меню подсветкой.

## **Порт USB** 9

Разъем USB для интерфейса с «Устройством хранения данных» или клавиатурой, поддерживающей интерфейс USB.

**Примечание:** 640H поддерживает только устройства, соответствующие спецификации USB 2.0, на корпусе которых имеется логотип USB 2.0. Перед покупкой, пожалуйста, проконсультируйтесь по поводу того, имеется ли у устройства выбранного Вами производителя сертификат на соответствие спецификации USB 2.0, либо посетите веб-сайт **www.usb.org**, где приведен список устройств, имеющих такой сертификат. Наша компания не несет ответственности за любые проблемы, связанные с несовместимостью.

## **Пульт дистанционного управления**

640H поставляется в комплекте с пультом дистанционного управления Azur Navigator, который управляет блоком 640H и усилителями Azur компании Cambridge Audio. Пульт дистанционного управления играет важную роль на этапе настройки Вашего музыкального сервера 640H, так как доступ к большинству меню удобнее всего осуществляется с пульта дистанционного управления. Для того чтобы начать пользоваться пультом, установите в него батареи ААА, входящие в комплект поставки.

**Примечание:** При первом включении пульт дистанционного управления может находиться в режиме Amp (Управление усилителями). Дальнейшую информацию см. в разделе, посвященном управлению усилителями.

### **Кнопка Standby/On**

Включает блок или переключает его в режим ожидания.

## **Кнопка Open / Close**

Открывает или закрывает лоток для установки диска, позволяя установить CD.

#### **Кнопки с цифрами и буквами** é

Кнопки для ввода чисел и текста в редактируемые поля меню. При каждом нажатии на кнопку будет отображаться один из символов, назначенных на кнопку. Нажатиями кнопки «e» можно ввести знаки ударения (диакритические) и другие символы. Нажатием на кнопку «0» можно добавить пробел в любой редактируемый текст.

#### **Информационные и дополнительные символы**

Позволяет вызвать меню Now Playing (Воспроизводится в данный момент), в котором отображается информация о данный момент, в котором отворания и институтурами в данный момент исполнителе, радиостанции и т.п. При вводе текста нажатиями на эту кнопку можно ввести дополнительные знаки препинания (например, # , ; "/ ? !) подобно тому, как это делается на клавиатуре мобильного телефона.

### ℠ Кнопка Shift

При вводе текста нажатиями на эту кнопку можно переходить от прописных букв к строчным буквам или цифрам.

#### **Кнопка Home**

При нажатии на кнопку осуществляется переход обратно в главное меню операционной системы 640H.

#### **Кнопка Back**

При нажатии на эту кнопку выполняется возврат на предыдущую страницу меню. Кроме того, этой кнопкой можно удалить любой редактируемый текст.

#### **Кнопки навигации**

Нажимая кнопки со стрелками, можно переходить по меню в нужном направлении. При нажатии кнопки со стрелкой, направленной влево, осуществляется переход назад по редактируемому тексту.

## **Кнопка выбора**

При нажатии на эту кнопку выделяется подсветкой соответствующий объект или функция меню.

#### **Кнопки Album/Artist/Genre/Playlist/Track/iRadio**

При нажатии на эти кнопки осуществляется прямой переход на соответствующую страницу меню. Дальнейшую информацию по каждому меню см. в разделе «Первое знакомство с Вашим 640H».

## **Кнопки воспроизведения, останова и паузы**

Нажатием на соответствующую кнопку можно включить, приостановить или прекратить воспроизведение: CD, выбранного альбома или трека, передач Интернетрадиостанции.

#### **Кнопки Skip**

Нажатиями кнопок Skip можно пропускать воспроизведение треков в направлениях вперед или назад.

### **Кнопка OSD**

Включает или выключает экранное меню подключенного к 640H монитора или дисплея.

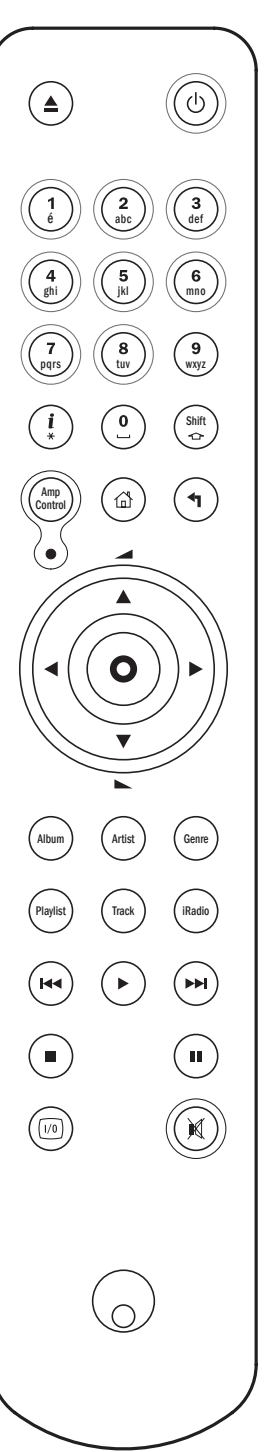

## **Дистанционное управление совместимыми устройствами**

## **Режим управления усилителями**

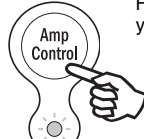

На пульте дистанционного управления 640H имеется кнопка управления усилителями, включающая специальный режим управления усилителем Azur компании Cambridge Audio. После нажатия на кнопку в течение 7 секунд будет светиться светодиод (оповещающий о включении режима управления усилителями); этот светодиод будет мигать при каждом нажатии кнопок с кружками, которые используются в режиме управления усилителями (Standby/On, 1 - 8, Volume up/down и Mute. Все другие кнопки в режиме управления усилителями будут не активны.

Для выхода из режима управления усилителями еще раз ...<br>нажмите кнопку Amp Control, при этом в течение одной секунды будет светиться светодиод.

#### **Кнопка Standby/On**

Нажатием на эту кнопку можно включить усилитель или переключить его в режим ожидания.

#### **Кнопки с цифрами 1-8** é

Нажатиями этих кнопок можно переключать источники на входе усилителя.

### **Кнопки Volume**

Позволяют увеличить или уменьшить громкость звучания усилителя.

### **Кнопка Mute**

Позволяет отключить звук усилителя. Нажмите кнопку еще раз, чтобы снова включить звук.

#### **Режим управления аудио/видео аппаратурой**

Режим управления усилителем в 640H можно также использовать для управления подключенным аудио/видео ресивером Azur (например, Azur 540R). Для того чтобы переключить пульт дистанционного управления в режим AV, включите на пульте режим управления усилителями, а затем нажмите и удерживайте в нажатом положении кнопку Track. Через 12 секунд дважды мигнет синий светодиод. Теперь вместо команд управления усилителями Azur (при включенном режиме управления усилителями) будут посылаться команды управления аудио/видео ресивером.

Для переключения пульта в обычный режим управления усилителями просто снова нажмите и удерживайте в нажатом положении кнопку Track, при этом светодиод мигнет один раз.

#### **Кнопка Standby/On**

Нажатием на эту кнопку можно включить аудио/видео ресивер или переключить его в режим ожидания.

#### **Кнопки с цифрами 1-8** é

Нажатиями кнопок с кружками можно переключать источники на входе аудио/видео ресивера: 1 - DVD, 2 - Video 1, 3 - Video 2, 4 - Video 3, 5 – Режим тюнера (переключение диапазонов AM и FM), 6 - Магнитофон/Минидиск/CD-рекордер, 7 - CD/Вспомогательный вход, 8 – Прямой 6.1-канальный вход

#### **Кнопки Volume**

Нажимая эти кнопки, можно увеличить или уменьшить громкость на выходе аудио/видео ресивера.

## **Кнопки Tuning**

При нажатии на кнопку со стрелкой, направленной вправо, частота настройки тюнера увеличивается, при нажатии на кнопку со стрелкой, направленной влево, частота настройки тюнера уменьшается.

### **Кнопка выбора**

Нажатиями этой кнопки можно выбирать различные источники аудио/видео ресивера.

## **Кнопка Mute**

Позволяет временно отключить звук аудио/видео ресивера. Нажмите кнопку еще раз, чтобы снова включить звук.

azur

640H

## Основные сведения о программном обеспечении AudioFile<sup>™</sup>

Операционная система AudioFile проста в пользовании, она обеспечивает доступ ко всем возможностям Вашего 640Н.

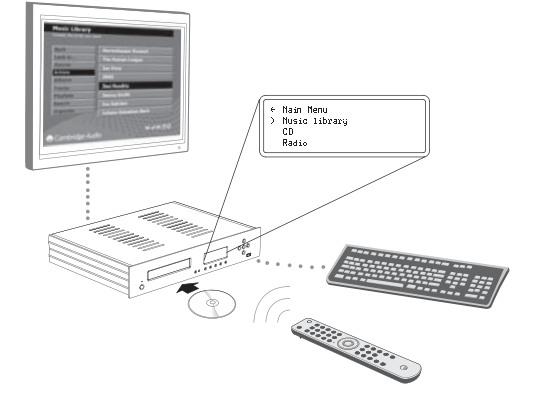

#### Система меню

Главное навигационное меню отображается на передней панели 640Н, однако, вся система меню доступна только на подключенном к 640Н мониторе или телевизоре. Для переходов по пунктам меню используйте кнопки со стрелками (на пульте дистанционного управления или на передней панели блока); затем нажмите центральную кнопку Select (Выбор), чтобы получить доступ к объекту, который Вы выбрали, или к последовательности подчиненных меню (подменю).

Из главного меню Вы можете получить доступ к следующим меню:

Music library – лоступ к различным меню для воспроизведения и записи музыки, создания и организации списков воспроизведения и поиска любого музыкального контента, который доступен на 640Н (либо непосредственно на 640Н, либо на подключенном устройстве хранения музыкальных файлов или компьютере)

CD - Доступ к функциям CD, например, к функциям воспроизведения, хранения файлов, создания дисков.

iRadio - При наличии доступа в Интернет - прослушивание передач Интернет-радиостанций.

Line in – Доступ к подключенному устройству, имеющему гнезда выхода<br>на запись (например, к DAB-тюнеру) и запись с этого устройства.

Info/now playing - Отображается информация о музыке, которую в данный момент воспроизводит 640Н.

Settings - Доступ к меню Information (Информация), User (Пользователь) и System (Система).

Ввод данных в эти меню возможен с пульта дистанционного управления, однако, если Вы хотите ввести большое число названий треков или альбомов, рекомендуется подключить клавиатуру (можно использовать клавиатуру с интерфейсом USB или PS/2).

#### Функции для работы в сети

Для того чтобы полностью использовать возможности 640Н. Вы можете подключить его к ПК (IBM-совместимому либо компьютеру Мас (компании Apple)) и к сети Интернет. Это позволит Вам:

- Автоматически загружать информацию об альбоме или треке, когда Вы переписываете его с CD.
- Архивировать и хранить музыкальные файлы на Вашем ПК (IBMсовместимом или компьютере Mac (компании Apple))
- Переписать на 640Н файл с обложкой альб
- Хранить музыкальные файлы на Вашем ПК (IBM-совместимом или компьютере Мас (компании Apple)).
- Получать доступ к Интернет-радиостанциям

Для получения более подробной информации и сведений о новых возможностях программного обеспечения AudioFile, пожалуйста, посетите веб-сайт компании Cambridge Audio: www.cambridge-audio.com

## Первое знакомство с Вашим 640Н

Примечание: Когда Вы включите 640Н в первый раз, на экране появится сообщение с советом установить пакет обновления Windows XP, который потребуется на Вашем ПК в том случае, если желательна эффективная работа с 640Н в сети (см. рис. 1). Эта страница будет всегда появляться на старте до тех пор, пока Вы не выберете вариант «Accept» (Принято).

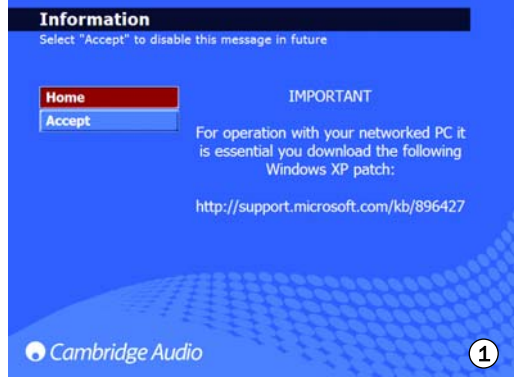

#### Воспроизведение компакт-диска (CD)

После того, как Вы выполните все соединения для 640Н и включите блок, первое окно, которое появится на экране, - это окно главного отоп, поросо опло, которое появится на экране, - это окно главного<br>меню. Для того чтобы начать воспроизведение CD, откройте лоток и<br>установите в него CD, при этом на экране автоматически откроется меню CD (Рис. 2).

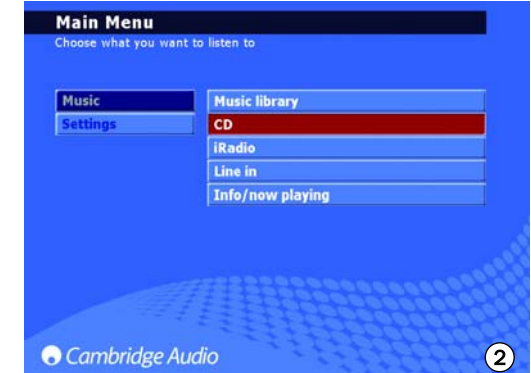

Вы сможете начать воспроизведение CD лишь спустя некоторое время, в течение которого 640Н считывает служебную информацию с диска. Если Интернет-соединение включено, на экране появится название альбома и треков. Если соединения с Интернет нет, на экране появится сообщение «CD Album X» (Неизвестный CD альбом). После того, как CD будет загружен, его можно будет воспроизвести; для этого нажмите кнопку Play. После загрузки CD автоматически будет выбран режим воспроизведения всех треков подряд. Для того чтобы отменить выбор всех треков, выберите пункт CLEAR ALL (Очистить все) - после этого Вы сможете выбрать для воспроизведения лишь определенные треки.

#### Хранение треков компакт-дисков (CD) на 640H

Для того чтобы скопировать CD на жесткий диск 640H, выберите пункт ...<br>STORE CD (Сохранить CD) в меню CD. Можно сохранить весь альбом или только определенные треки. Продолжите работу в пункте STORE CD выберите START, чтобы начать копирование треков на жесткий диск. Как альтернативный вариант, можно использовать кнопку Record на так сложности подразно по при полнями и сложность и подводней панели. Перед сохранением на жесткий диск Вы можете<br>выбрать формат сжатия файлов. После того, как треки CD будут скопированы на жесткий диск 640Н, их можно будет воспроизводить с жесткого диска. Воспроизведение первого трека начнется автоматически, сразу после того, как он будет переписан.

## **Первое знакомство с Вашим 640H**

#### **Форматы сжатия файлов**

Хранение музыки на 640H может осуществляться в файлах различного формата (см. рис. 3). Для выбора формата сжатия, выберите пункты CD/STORE (CD/хранение) CD/FORMAT (CD/формат). По умолчанию выбран формат «Uncompressed» (Без сжатия); это означает, что CD будет переписан в своем оригинальном формате, обеспечивающем наивысшее качество звучания (рекомендуется выбрать этот формат).

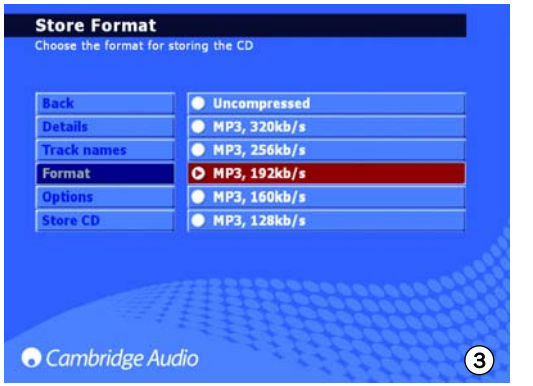

Чем меньше битрейт выбранного формата MP3, тем больше сжатие музыкального файла, тем меньше его размер и тем больше музыки можно хранить на жестком диске (от 300 песен без сжатия до 30 000 песен со сжатием).

**Примечание:** Чем меньше размер файла, тем хуже качество звучания файла.

#### **Фоновое сжатие**

Так как перезапись, сжатие и сохранение музыкальных файлов на жесткий диск может занять некоторое время, имеется функция «Background compression» (Фоновое сжатие) (см. рис. 4).

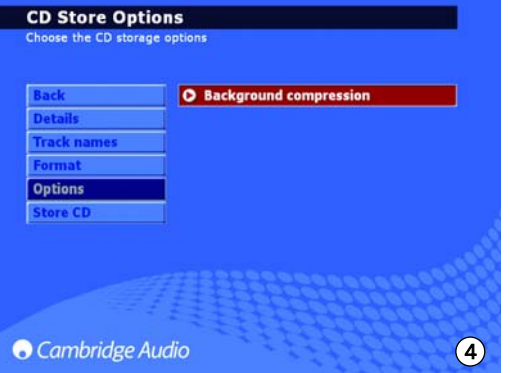

После того, как будет выбран формат сжатия, 640H начнет автоматически сохранять музыкальные файлы в несжатом или сжатом виде, когда он будет переключен в режим ожидания (это и называется фоновым сжатием). Например, блок будет сжимать музыкальные файлы ночью, когда Вы не пользуетесь 640H. Если Вы хотите сжать файл немедленно, фоновое сжатие можно отменить. Для этого в пункте меню STORE CD/OPTIONS (Хранение CD/Опции) необходимо отменить выбор этого варианта. Во время обработки файлов на передней панели 640H появится сообщение "Compressing" (Выполняется сжатие). Если блок будет в это время включен, фоновое сжатие остановится, будет остановлено и сжатие текущего трека; затем, когда снова будет включен режим ожидания, сжатие начнется снова с начала трека. Если сжимается много альбомов, каждый альбом станет доступным только тогда, когда будут сжаты все треки альбома.

#### **Ввод названий для CD**

Если у Вас нет доступа в Интернет либо Вы сохраняете самостоятельно изготовленные CD, информацию об этих CD необходимо будет ввести в 640H вручную. Для ввода данных вручную рекомендуется подключить к 640H клавиатуру; ниже приведен список клавиатурных сокращений:

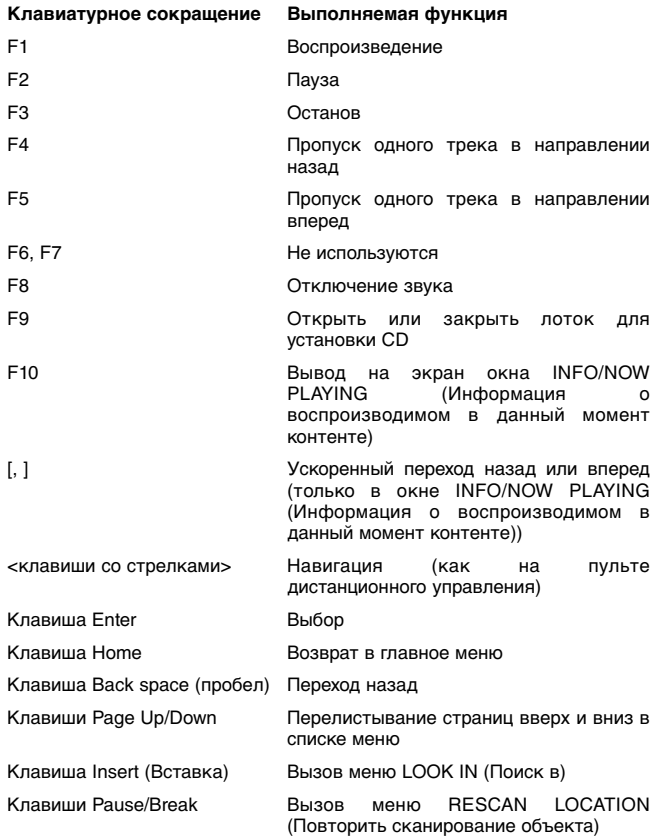

Если соединение с сетью Интернет присутствует (для получения дальнейшей информации см. раздел настоящего руководства «Использование Вашего 640H в коммуникационной сети»), 640H автоматически ведет поиск по названиям альбома, жанра, трека, исполнителя на установленном CD (только для оригинальных CD). Если затем CD сохраняется на 640H, сохраняется и детальная информация о нем.

Если поиск детальной информации о CD ведется в сети Интернет, может получиться так, что будут найдены несколько комплектов сведений об альбоме. Это отображается в пункте CD/ALBUM ID (CD/Идентификатор альбома) (см. рис. 5). Просмотрите доступные идентификаторы альбома, по своему усмотрению выберите один из них, а затем нажмите кнопку STORE CD (Сохранить CD), чтобы подтвердить свой выбор. После того, как Вы сохраните несколько CD на Вашем 640H, можно будет получить доступ, используя меню MUSIC LIBRARY (Музыкальная библиотека).

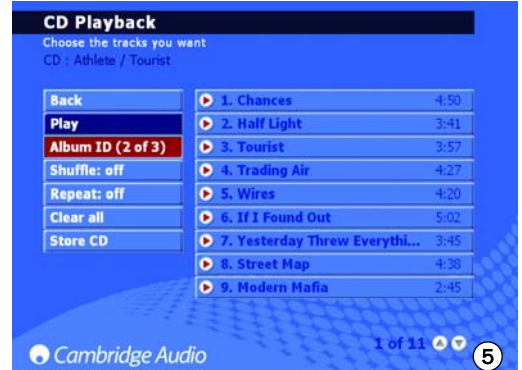

Кроме того, Вы можете загрузить названия альбомов и треков с CD, которые были переписаны, когда соединение с сетью Интернет отсутствовало. Выберите альбом или трек, затем выберите пункт EDIT DETAILS (Редактировать детальную информацию) и пункт IDENTIFY.

#### **Меню Music Library (Музыкальная библиотека)**

Music Library – это система управления музыкальными файлами на 640H (см. рис. 6), которая позволяет Вам выбирать и воспроизводить музыкальные файлы, используя несколько различных меню категорий.

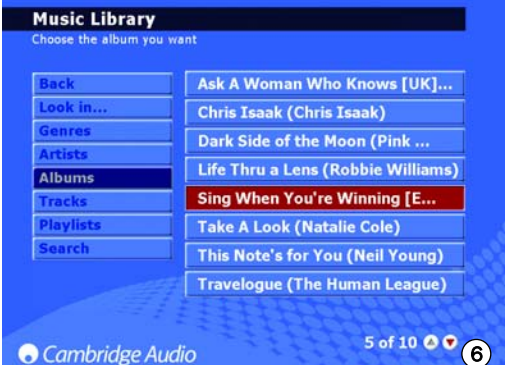

#### *Меню Look in... (Поиск)*

На Вашем 640H может быть найдено много расположений одного и того же файла на внешних источниках (например, на ПК, подключенном к сети, на внешнем жестком диске). Для получения дальнейшей информации см. раздел «Подключение внешнего портативного устройства по интерфейсу USB».

#### *Меню Genres (Жанры)*

Позволяет выбирать музыку по жанру (например, блюз, рок, классическая музыка). Жанры предопределяются, когда Вы подключаетесь к сети Интернет, либо можно вручную ввести жанры в списки воспроизведения, которые Вы загрузили.

#### *Меню Artists (Исполнители)*

Позволяет произвести выбор по имени исполнителя. Имена упорядочены в алфавитном порядке. Выбирая определенного исполнителя в меню MUSIC LIBRARY/ARTIST (Музыкальная библиотека/Исполнитель), а затем в пункте меню MUSIC LIBRARY/TRACK (Музыкальная библиотека/Треки) все треки (или альбомы – для этого надо выбрать пункт MUSIC LIBRARY/ALBUM (Музыкальная библиотека/альбом) для этого исполнителя можно их впоследствии воспроизвести.

#### *Меню Albums (Альбомы)*

Позволяет произвести выбор по названию альбома.

#### *Меню Tracks (Треки)*

Позволяет произвести выбор по названию трека.

Просто переходите по выбранному меню и выберите требуемый альбом или трек, затем выберите опцию PLAY (Воспроизведение) (рис. 7).

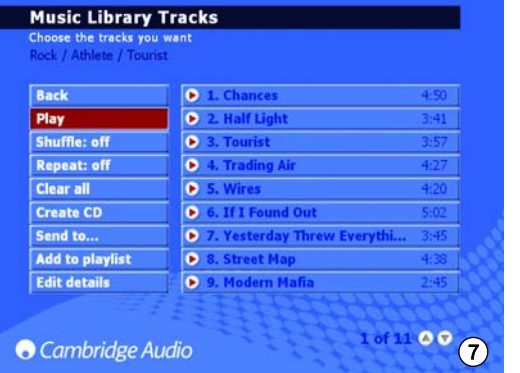

**Примечание:** Для использования функций Shuffle (Воспроизведение в случайном порядке) и Repeat (Повторение) сначала удостоверьтесь в том, что они включены (для них установлено значение On). Только после этого треки или альбом можно будет повторить или воспроизвести в случайном порядке.

#### **Создание списков воспроизведения**

Списки воспроизведения можно очень легко составлять, выбирая треки из доступного контента и добавляя их в «текущий» список воспроизведения. Для создания списка воспроизведения просто выберите треки, а затем выберите пункт ADD TO PLAYLIST (Добавить в список воспроизведения) (см. рис. 8). После того, как список воспроизведения будет создан, его можно будет реорганизовать, переименовать, скопировать, удалить, воспроизвести, записать на CD, отправить на другое устройство, например, на ПК и т.д.

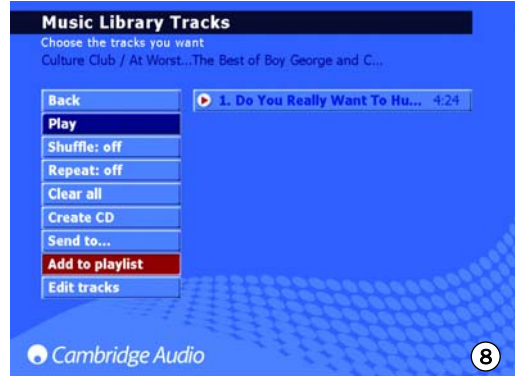

Для ввода текста в названия списков воспроизведения можно использовать пульт дистанционного управления или подключенную клавиатуру. Если Вы используете пульт дистанционного управления, переместите курсор на красное поле и нажмите кнопку Select (Выбор). После этого поле окрасится в белый цвет; теперь Вы можете ввести текст, используя кнопки с цифрами и буквами. Вы можете листать текст, доступный на каждой кнопке, повторно нажимая на нее; для перехода от прописных букв к строчным (и обратно) нажимайте кнопку Shift (Регистр); Для ввода пробела используйте кнопку 0, для удаления нажмите Back (Назад). После этого нажатием кнопки Select можно выбрать имя для списка воспроизведения.

**Примечание:** Если Вы хотите записать созданный список воспроизведения на компакт-диск (CD), Вы можете записать только треки, общее время звучания которых составляет не более 74 минут (емкость пустого аудио CD). В меню Вы можете выбрать размер пустого CD.

## **Меню Info/Now Playing**

#### **(Информация о контенте, воспроизводимом в данный момент)**

После вызова главного меню и выбора в нем пункта INFO/NOW PLAYING (Информация о контенте, воспроизводимом в данный момент) на экране появится окно, позволяющее Вам сразу оценить, какая музыка воспроизводится на Вашем 640H, информацию о формате файла, оставшемся времени звучания трека (рис. 9) и о том, доступен ли файл с обложкой для альбома.

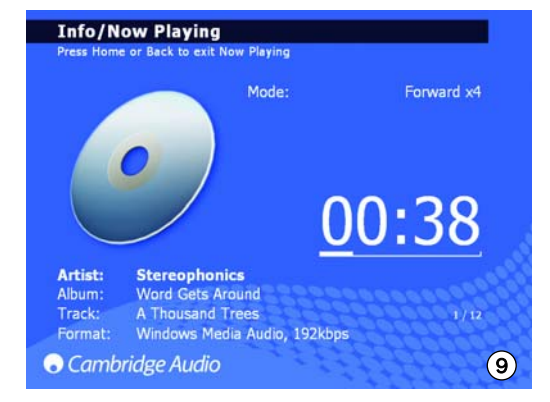

В этом окне можно ускоренно переходить по треку в направлении вперед или назад. Для ускоренного перехода по треку в направлении вперед или назад нажимайте кнопки со стрелками, направленными вправо и влево; повторными нажатиями на соответствующую кнопку<br>можно ускорить скорость перехода. Для возобновления можно ускорить скорость перехода. Для возобновления воспроизведения нажмите кнопку Select (Выбор) или Play (Воспроизведение).

**Примечание:** Информация о треке отображается и на ЖК-дисплее, находящемся на передней панели 640H. Если информация не может быть отображена на ЖК-дисплее, появится сообщение «See Screen Display», оповещающее Вас о том, что для доступа к подробной информации меню необходимо подключить телевизор или монитор.

## **Первое знакомство с Вашим 640H**

#### **Поиск музыки на 640H**

После того, как Вы создадите свою музыкальную коллекцию – либо с помощью копирования CD на жесткий диск, либо с помощью записи с внешних устройств-источников, либо с помощью загрузки музыкальных файлов с Вашего ПК, Вы можете «оказаться один на один» с тысячами треков. Есть несколько способов облегчить поиск:

1. В пункте меню MUSIC LIBRARY (Музыкальная библиотека) выберите SEARCH (Поиск). Введите информацию, которую Вы ищете (часто требуются лишь первая и вторая буквы), затем выберите поиск по жанру, исполнителю или названию альбома и нажмите Select (Выбор) (рис. 10).

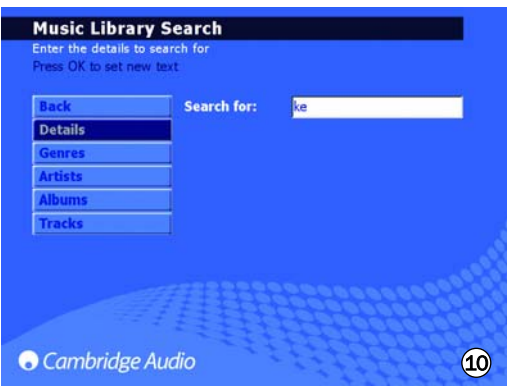

2. Для сужения поиска Вы можете включить (или исключить) музыку, которую может «видеть» Ваш 640H. Если Вы подключили к Вашему 640H устройства, либо другой 640H, ПК или малогабаритное устройство хранения данных, в пункте MUSIC LIBRARY/LOOK IN (Музыкальная библиотека/Поиск) Вы сможете получить список музыкальных источников, которые Вы можете выбрать (или отменить их выбор) для того, чтобы сделать их контент доступным (или недоступным) для Вашего 640H.

Например, на снимке с экрана, приведенном напротив (рис. 11) показано, что 640H настроен на поиск музыки только в подключенной медиа-библиотеке.

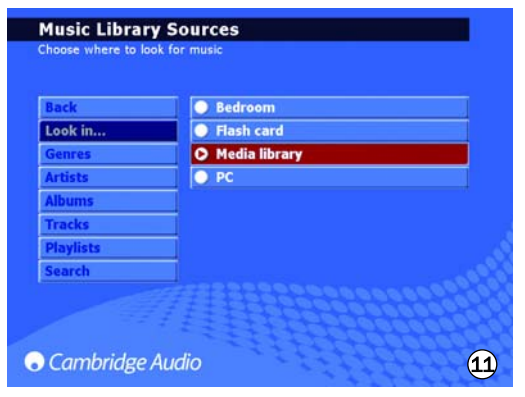

Как только 640H найдет в этих местах все музыкальные файлы, альбомы и треки немедленно станут доступны в той же системе меню, в которой доступен и весь локально хранимый контент. После того, как источники музыкальных файлов добавлены, они будут автоматически добавлены и в список и станут активными. Каждый источник, если это необходимо, может быть отключен или повторно включен позднее.

**Примечание:** Для многих из этих возможностей требуется подключение к сети. Дальнейшую информацию см. в разделе «Работа с Вашим 640H в сети» настоящего руководства.

#### **Удаление музыки с 640H**

На 640H контент можно удалять – могут быть удалены отдельные треки, альбомы (полностью), треки по исполнителю и жанру либо блоки из 2000 треков из общего контента. Для удаления контента на 640H выполните следующие действия:

- 1. Выберите альбом, исполнителя или жанр, к которому принадлежит трек, который Вы хотите удалить. Если Вы выбрали исполнителя или жанр, Вам необходимо нажать TRACKS (ТРЕКИ).
- 2. После этого будут автоматически выбраны все треки в категории. Отмените выбор всех треков, которые Вы не хотите удалять.
- 3. Перейдите к пункту EDIT DETAILS (Редактирование детальной информации).
- 4. Выберите DELETE (Удалить); 640H покажет общее число треков, выбранных для удаления.
- 5. Выберите CONFIRM и дождитесь, когда 640H удалит треки.

Кроме того, Вы можете удалить до 2000 треков из всего контента 640H – для этого нажмите кнопку Tracks (треки) на пульте дистанционного управления, когда на экране находится главное меню, и выполните действия, описанные выше.

## **Дополнительные функции 640H**

#### **Меню Интернет-радио**

**Примечание:** Для того чтобы эта функция работала, необходимо, чтобы 640H был подключен к Интернет. Дальнейшую информацию см. в разделе «Работа с Вашим 640H в сети» настоящего руководства.

Структура окна меню INTERNET RADIO (Интернет-радиостанции) идентична структуре меню MUSIC LIBRARY (Музыкальная библиотека).

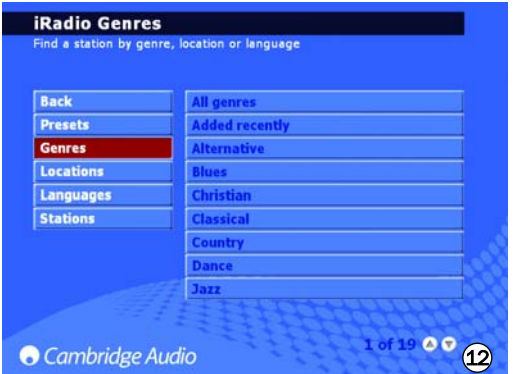

В этом меню Вы можете выбрать Интернет-радиостанции – выбрать жанр (см. рис. 12), географический регион, язык, на котором ведется вещание (рис. 13) либо выбрать поиск всех доступных станций.

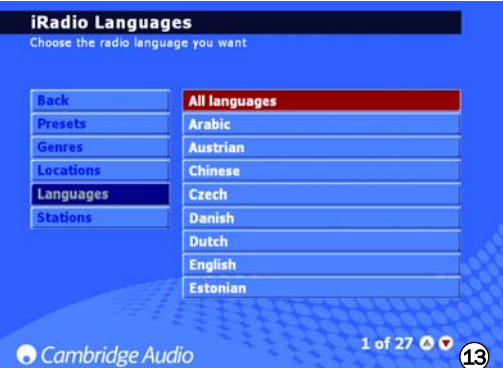

Просто перемещайте курсор по экрану, используя кнопки навигации со стрелками, затем нажмите кнопку Select (Выбор) для выбора нужной Вам станции; ее воспроизведение начнется через несколько секунд. Кроме того, Вы можете использовать кнопку Info (Информация) на пульте дистанционного управления для отображения Интернетрадиостанции, передачи которой воспроизводятся в данный момент.

Для сохранения или предустановки настроек на Ваши любимые станции просто выберите станцию, а затем нажмите кнопку со стрелкой, направленной вправо. Можно сохранить до 9 любимых станций - их можно выбрать в пункте PRESETS (Предустановки) меню INTERNET RADIO (Интернет-радиостанции).

**Примечание:** Новые радиостанции не могут быть добавлены пользователем к предварительно загруженному списку станций, так как могут оказаться несовместимыми потоковые форматы. Однако список может быть проверен и автоматически обновлен после установления соединения с сетью Интернет. Для обновления Интернет-радиостанций вручную вызовите пункт меню SETTINGS/SYSTEM/CONTENT/UPDATE RADIO (Настройки/система/контент/обновление радиостанций).

#### **Изготовление компакт-дисков CD**

Для того чтобы переписать на CD музыку, хранящуюся на 640H, установите чистый записываемый или перезаписываемый CD в лоток для установки дисков. Вызовите меню MUSIC LIBRARY (Музыкальная библиотека) и выберите музыкальные файлы, которые надо записать, – по треку, альбому, исполнителю или специально созданному списку воспроизведения. Выберите в меню (см. рис. 14) пункт CREATE CD (Создать CD), выберите требуемый формат CD (Формат Audio CD является лучшим, если CD будет воспроизводиться на отдельной аудиоаппаратуре; формат Data CD является лучшим при воспроизведении на компьютере), затем выберите пункт CREATE CD (Создать CD), чтобы начать изготовление диска. Если Вы используете перезаписываемые CD (CDRW), Вы можете использовать 640H для стирания с CDRW-диска до начала изготовления всех нежелатель файлов.

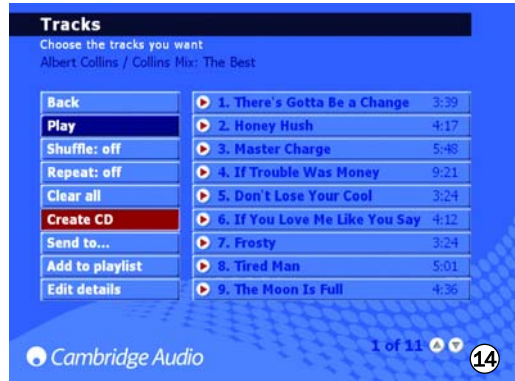

**Примечание:** Перед изготовлением CD необходимо выбрать формат музыкального файла и сжать файл (если это необходимо).

#### **Меню Line in (Линейный вход)**

К 640H может быть подключено любое устройство, оснащенное разъемами выхода на запись, при этом может выполняться сквозное воспроизведение музыки, хранящейся в устройстве, и ее запись. Для этого просто подключите устройство к разъему Audio In (аудиовход) на 640H, затем вызовите меню LINE IN (Линейный вход), в котором будет показано подключенное устройство (рис. 15). В этом меню Вы можете прослушать, как звучит музыка, воспроизводимая устройством после прохождения через 640H; кроме того, Вы можете записывать музыку с устройства на жесткий диск.

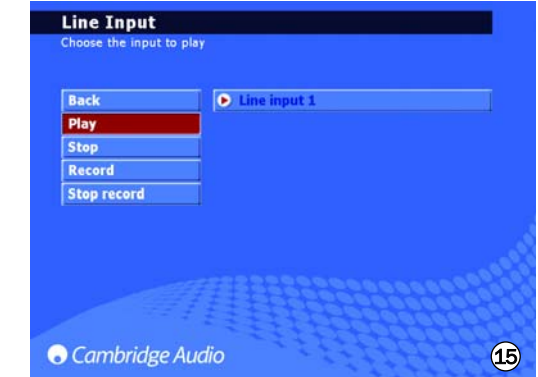

Например, Вы можете подключить DAB/FM-тюнер и записывать передачи радиостанций на 640H. Если запись сделана, то в музыкальную библиотеку будет добавлен файл, обозначенный «Unknown album» (Неизвестный альбом) (находящийся также в пункте MUSIC LIBRARY/GENRES/RECORDING (Музыкальная библиотека/жанры/запись), который затем может быть переименован (путем выбора EDIT DETAILS), а затем добавлен в список воспроизведения.

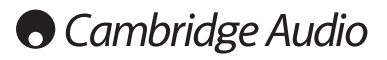

## **Дополнительные функции 640H**

#### **Подключение внешнего портативного устройства по интерфейсу USB**

Блок 640H поддерживает работу с устройствами хранения файлов с интерфейсами USB (например, флэш-дисков или внешних жестких дисков). После подключения устройства выполняется его сканирование; после этого его контент становится доступным в меню MUSIC LIBRARY (Музыкальная библиотека) и может осуществляться его воспроизведение на 640H (при этом может наблюдаться задержка длительностью до 30 секунд – в течение этого времени 640H распознает устройство, на экране в это время отображается сообщение «Scanning device...» (Сканирование устройства)). Для того чтобы скопировать контент с устройства на 640H или из 640H на устройство либо в другое подключенное устройство хранения данных, Вам необходимо выбрать подключенное устройство в меню LOOK IN... (Поиск в), где это устройство будет присутствовать в списке. В списке выберите треки, которые Вам требуется скопировать, затем выберите пункт SEND TO... (Отправить в), далее выберите жесткий диск 640H, а потом SEND (Отправить) (копирование будет выполняться в том же самом формате).

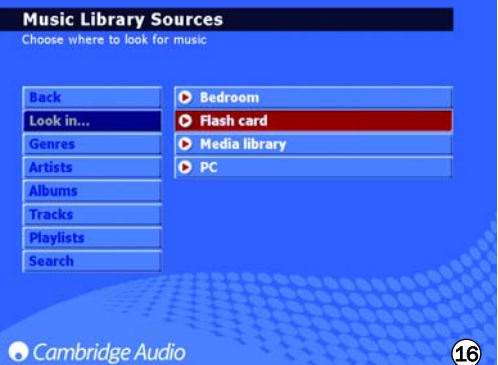

**Примечание:** Устройства, которые имеют собственные средства управления — памятью — (например, — MP3-плееры, — проигрыватели<br>мультимедийных файлов iPod™ и т.п.), обычно нельзя напрямую подключить к 640H по интерфейсу USB. При подключении сетевого устройства хранения данных NAS (Network Attached Storage) непосредственно к 640H либо через порт Ethernet или порт USB оно работать не будет. Подключение таких устройств должно выполняться либо через сеть, либо через ПК (IBM-совместимый или компьютер Mac компании Apple).

#### **Меню Send to... (Отправить в)**

Подобно тому, как можно скопировать музыкальные файлы с подключенных устройств на 640H, можно также отправить их и из 640H на подключенные устройства. Как было уже объяснено выше, просто выберите треки в музыкальной библиотеке, которые Вы хотите скопировать, выберите пункт<br>SEND TO... (Отправить в) (см. рис. 17), далее выберите устройство, на<br>которое Вы хотите отправить музыкальные файлы, выберите формат<br>файла, а затем – п отправки на устройство, то перед отправкой можно преобразовать формат, при этом оригинальный формат файлов на 640H изменен не будет.

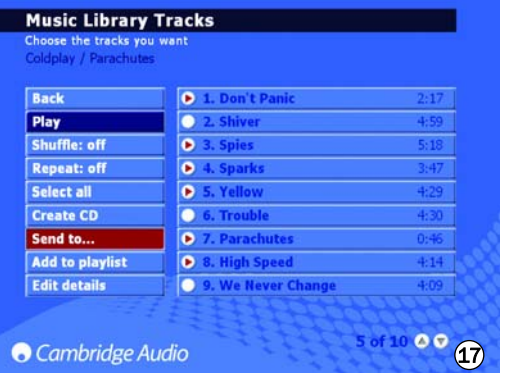

Более подробную информацию о том, как подключить Ваш 640H к сети или ПК (IBM-совместимому или компьютеру Mac компании Apple), см. в разделе «Подключение Вашего 640H к сети» настоящего руководства.

#### **Меню настроек**

В меню SETTINGS (Настройки) (см. рис. 18) Вы можете настроить работу 640H по своему усмотрению. В этих меню можно изменить большое число настроек, все они достаточно очевидны, поэтому ниже изложены только основные моменты этого процесса.

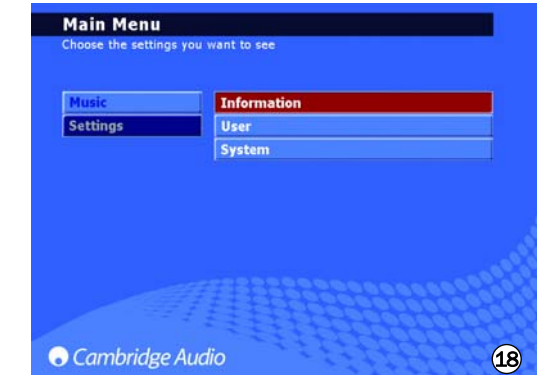

*Меню Information settings (Настройки информации)*

Позволяет просмотреть номер текущей версии программного обеспечения, объемы свободного и использованного пространства на жестком диске Вашего 640H.

#### *Меню User settings (Настройки пользователя)*

Это меню позволяет изменить настройки 640H, установленные по умолчанию:

- Выбрать другой язык для пунктов меню Вашего 640H (см. рис. 19).

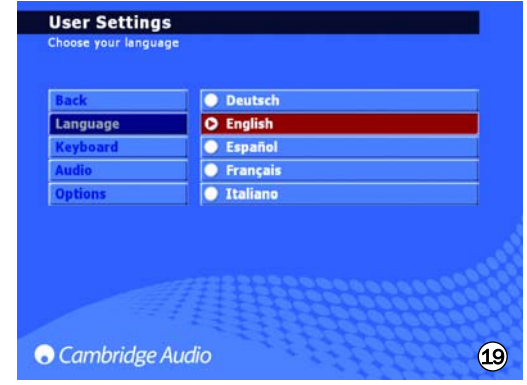

- Выбрать раскладку для языка на клавиатуре.
- Выбрать действие, выполняемое по умолчанию при установке CD в привод 640H. Можно выбрать одно из следующих действий: автоматическое воспроизведение, отображение списка треков, сохранение CD на жестком диске, отсутствие выполнения каких-либо действий.
- Выбрать формат изготавливаемого CD и степень сжатия сохраняемых файлов.
- В пункте OPTION (Опции) можно выбрать опцию FEEDBACK SOUNDS (звуковые сигналы оповещения) – тогда при каждом нажатии на кнопку будет воспроизводиться «щелчок».

#### *Меню System settings (Настройки системы)*

Системные настройки важны в том случае, если Вы желаете использовать 640H в проводной или беспроводной сети для связи с другими блоками 640H или с ПК (более подробную информацию см. в разделе «Подключение Вашего 640H к сети» настоящего руководства). Можно настроить следующие функции:

- Выбрать формат для отображения на мониторе или дисплее PAL (Великобритания/Европа/ Австралия), либо NTSC (Канада/США) – в зависимости от типа Вашего телевизора.
- Установить время «гашения экрана» на подключенном телевизоре или мониторе.
- Можно установить время и дату, а также интервал времени, по истечении которого происходит переключение в режим ожидания. Мы советуем установить время, чтобы блок мог выполнять важные служебные операции в соответствующие интервалы времени.
- Обновить операционную систему 640H с CD (для получения дальнейшей информации см. раздел «Обновление продукта» в настоящем руководстве).
- Выбрать автоматическую настройку Интернет-протокола IP (DHCP) либо ввести настройки IP для Ethernet вручную. Для обновления настроек в соответствии с веденными Вами выберите пункт APPLY (Применить).

#### **Управление данными на 640H**

640H позволяет Вам выполнить повторное сканирование, переустановку, резервное копирование и восстановление базы данных на жестком диске 640H (рис. 20).

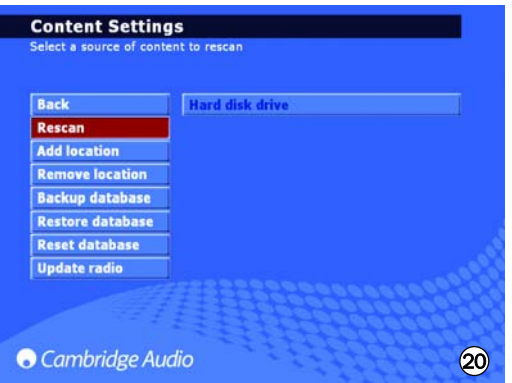

#### *Пункт Reset (переустановка)*

Используется для переустановки всей базы данных в начальное (пустое) состояние, **но не влияет на аудиоконтент**. После включения блока на экране может появиться приглашение выполнить переустановку в окне OPTIMISE DATABASE (Оптимизировать базу данных).

#### *Пункт Rescan (Повторное сканирование)*

Операция «Rescan» (Повторное сканирование) полностью обновляет музыкальную библиотеку блока – в нее заносится весь контент, видимый в объекте, выбранном для повторного сканирования. Объектом может быть подключенный к сети ПК (IBM-совместимый или компьютер Mac компании Apple) или другой 640H либо собственный жесткий диск 640H.

#### *Пункт Backup database (Дублирование базы данных)*

Эта функция используется для сохранения и поддержания резервных копий текущей версии музыкальной библиотеки и информации списков воспроизведения. Информация о библиотеке не удаляется, когда Вы «переустанавливаете» базу данных.

#### *Пункт Restore database (Восстановление базы данных)*

Операция «Restore database» (Восстановление базы данных) восстанавливает музыкальную библиотеку и списки воспроизведения с резервной копии, при этом не требуется выполнения операции «Rescan» (Повторное сканирование).

#### **Архивирование Вашей музыки**

Для архивирования (и восстановления) музыки на внешнем жестком диске или устройстве хранения выберите пункт ARCHIVE MUSIC (Архивация музыки) в меню System Settings (Настройки системы).

Пункт Archive Music используется для резервного копирования аудиоконтента жесткого диска, но работа этой функции отличается от работы функции Backup database (Резервное копирование базы данных), описанной в предыдущем разделе. Эта операция может быть применена только к внешнему портативному устройству хранения данных с интерфейсом USB. Затем устройство может быть использовано как архивный диск. На устройстве может храниться много резервных копий.

Для архивации Вашей музыки выберите подключенный внешний диск (см. рис. 21), затем выберите BACKUP (Создать резервную копию). Перед копированием на экране появится окно CONFIRM (Подтверждение), в котором будут показаны дата предыдущего резервного копирования и объем использованной памяти. Для восстановления данных с резервной копии выберите RESTORE (Восстановить).

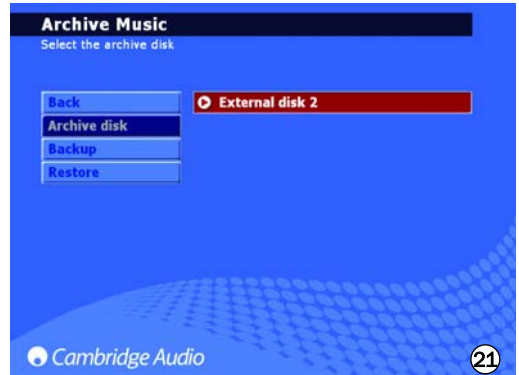

**Примечание:** Будут восстановлены утраченные файлы, однако, файлы,<br>добавленные в Вашу музыкальную библиотеку, удалены не будут.

## **Инсталляция с учетом предпочтений пользователя**

Музыкальный сервер 640H имеет входы и выходы шины управления (разъемы шины управления имеют оранжевый цвет), что позволяет блоку электрическим способом принимать немодулированные команды дистанционного управления (логика с положительными уровнями (ТТЛ)) и, если необходимо, передавать их по контуру другому блоку. Эти команды управления обычно создаются в системе, инсталлированной с учетом предпочтений пользователя (многокомнатной), либо системами с удаленными ИК приемниками.

Имеется также вход ИК-передатчика, позволяющий блоку принимать модулированные ИК-команды пульта дистанционного управления электрическим способом. Команды на этом входе управляют только блоком и не посылаются демодулированными по контуру на выход шины управления.

Эта функция полезна для многокомнатных систем, в которых эта функция реализует маршрутизацию, используя выходы для ИК излучателя. Вместо использования окна излучателей, крепящегося над ИК приемником на передней панели CD-плеера, можно использовать кабель-перемычку с 3,5-мм миништекерами на обоих концах, обеспечивающий более надежное электрическое соединение.

В дополнение к этому, блок имеет «прямые» коды ИК-команд и команд управления, а также коды вызова некоторых своих функций, что существенно упрощает программирование систем, инсталлированных с учетом предпочтений пользователя. На входящем в комплект поставки пульте дистанционного управления для его обучения в системах, инсталлированных с учетом предпочтений пользователя, могут быть сделаны доступными специальные прямые команды On/Off и Mute. Используйте следующую процедуру:

1. Нажмите и удерживайте кнопку Standby/On (Режим ожидания/Включение). Пульт дистанционного управления сначала сгенерирует команду режима ожидания (флаг). Продолжайте удерживать кнопку в нажатом положении, спустя 12 секунд 640H сгенерирует команду «On» (Включить). Если кнопка удерживается в нажатом положении дольше 12 секунд, 640H сгенерирует команду «Off» (Выключить).

Полная таблица кодов для этого продукта доступна на веб-сайте компании Cambridge Audio: **www.cambridgeaudio.com/support.php**

## **Обновление продукта**

Время от времени могут выпускаться обновления для этого продукта, доступные для загрузки с веб-сайта компании Cambridge Audio (**www.cambridgeaudio.com/support.php**) в виде файлов с образом памяти (имеющих расширение «.iso»). Просто загрузите файл образа (для открытия файла с расширением «.iso» требуется специальное программное обеспечение) и перепишите его на диск CD-R/CD-RW (или - в качестве альтернативного варианта - обратитесь к дилеру, у которого Вы приобрели Ваш 640H и получите у него диск с обновлением). После того, как Вы изготовите диск, установите его в 640H и следуйте инструкциям, выдаваемым в процессе обновления (рис. 22).

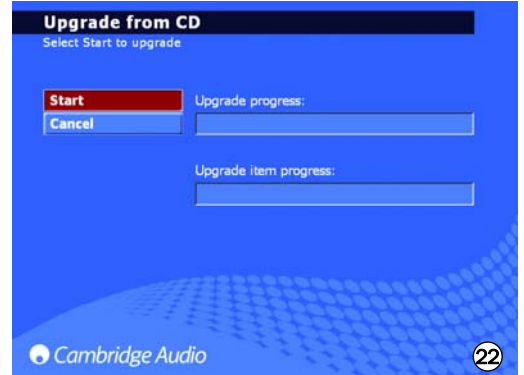

Для получения уведомлений о появлении новых версий программного обеспечения посетите веб-сайт **www.cambridge-audio.com** и зарегистрируйтесь на нем.

## **Подключение 640H к коммуникационной сети**

В этом разделе приведены основные сведения о том, как подключить Ваш 640H к коммуникационной сети. Присоединение к коммуникационной сети (позволяющей совместно использовать устройства) поможет Вам расширить возможности Вашего 640H. Подключив Ваш 640H к сети, в которой присутствует ПК (IBMсовместимый или компьютер Mac компании Apple), Вы сможете получить доступ к музыкальным файлам, хранящимся на других устройствах (и воспроизводить их с этих устройств). Кроме того, можно получить доступ к сети Интернет для просмотра базы данных CD и Интернетрадиостанций.

Перед настройкой Вашей сети рекомендуем прочитать весь материал этого раздела и принять решение о конфигурации сети, которую Вы хотите реализовать. Советуем Вам сделать это, так как для различных конфигураций сети требуются разные настройки Вашего 640H и Вашего компьютера.

**В настоящем руководстве приведена лишь краткая информация. Для получения более подробных и специализированных инструкций по настройке сети и совместному использованию файлов для операционных систем Windows XP, Windows 2000 либо Mac OS версии 10.3 или старше, пожалуйста, посетите наш веб-сайт службы технической поддержки и загрузите с него детальное руководство по настройке сети:**

**www.cambridgeaudio.com/support.php**

#### **Выбор способа подключения к сети**

Существует множество вариантов подключения Вашего 640H к сети, однако, для простоты рассмотрим несколько основных типов сети:

**Сеть типа А: «Базовая» проводная сеть, подключение через кабельный модем-приставку**

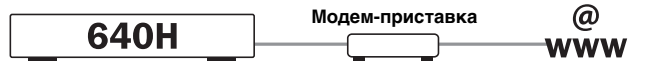

Если Вашим сервис-провайдером предоставляются услуги широкополосного доступа в Интернет (соединение с Интернет), но в Вашем распоряжении нет ПК (IBM-совместимого или компьютера Mac компании Apple), Вы можете подключиться непосредственно к модему, встроенному в приставку для просмотра каналов кабельного телевидения, для доступа к функциям распознавания CD и работы с Интернет-радиостанциями (iRadio) на 640H.

Ваш модем подключен к телефонной розетке или к разъемам сети кабельного телевидения (для DSL и кабельных широкополосных модемов соответственно) и преобразует приходящие сигналы в формат Ethernet.

Когда Ваша приставка и 640H выключены, соедините эти два устройства между собой проводами, используя кабель Ethernet (более подробную информацию см. в разделе «Советы по организации компьютерной сети»). Включите модем и выполните инструкции по настройке Вашего широкополосного соединения, далее вручную введите команды управления в приставку, чтобы проверить, соединена ли она с Интернет. Как только Вы убедитесь в этом, включите 640H. После того, как 640H закончит самотестирование и на экране появится графический интерфейс с пользователем, проверьте, надежно ли подключен кабель Ethernet к задней панели 640H. Если светится зеленый светодиод, то имеется хорошее физическое соединение с модемом.

**Примечание:** Кроме того, к приставке можно добавить широкополосный кабельный маршрутизатор и подключить 640H к маршрутизатору (см. Сеть типа С).

**Сеть типа В: Одноранговая проводная сеть без маршрутизатора, концентратора или коммутатора**

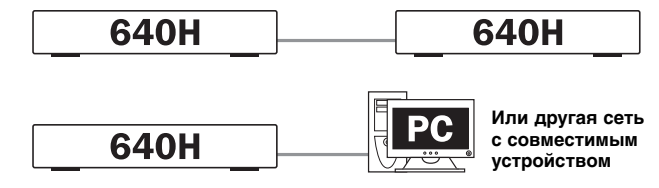

Это решение позволяет подключить один 640H к другому 640H либо к совместимому сетевому устройству (например, к ПК (IBM-совместимому или компьютеру Mac компании Apple)). В такой сети имеются только два устройства, которые напрямую соединены друг с другом без маршрутизатора, концентратора или коммутатора. При работе в сети 640H может изготавливать диски CD, воспроизводить файлы, используя файлы с другого устройства, либо передавать музыкальные файлы с другого устройства.

Для соединения двух устройств между собой Вам необходимо использовать перекрестный кабель Ethernet. Подключите разъем на одном конце кабеля к порту Ethernet на 640H, а разъем на другом конце кабеля к порту Ethernet другого устройства. Если зеленый светодиод, расположенный выше порта Ethernet на 640H светится, это говорит о хорошем физическом соединении с другим устройством.

**Сеть типа С: «Домашняя» проводная сеть с маршрутизатором, концентратором или переключателем**

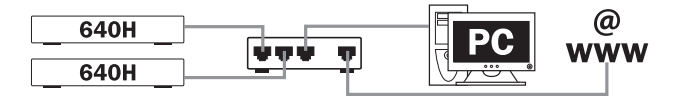

Это наиболее общая конфигурация сети с маршрутизатором (устройством, направляющим сигналы из телефонной линии к различным сетевым устройствам), концентратором или коммутатором (устройством, которое позволяет многим сетевым устройствам совместно использовать данные), которые используются для включения многих устройств в одну сеть. В сети могут присутствовать один (или более) 640H, персональные компьютеры, сетевые устройства. Каждый 640H сети может воспроизводить или перемещать контент на устройства (или получать его с них). Если присутствует соединение с Интернет (через маршрутизатор или ПК (IBM-совместимый или компьютер Mac компании Apple)), 640Н может иметь доступ к функциям СD и Интернет-радиостанциям подключении 640H к другим 640H или сетевым устройствам рекомендуется использовать маршрутизатор.

Если у Вас уже имеется домашняя сеть, то добавить к ней 640H проще всего, подсоединив 640H к маршрутизатору, концентратору или коммутатору, используя Ethernet-кабель категории 5. Если у Вас еще нет сети, рекомендуем Вам найти специалиста, который поможет Вам с конфигурированием компьютерной сети.

**Сеть типа D: «Беспроводная» сеть**

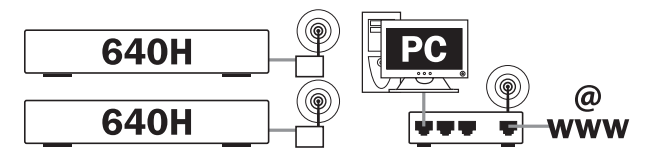

Используя порт Ethernet на 640H, можно подключить 640H к беспроводной сети. Для того чтобы подключить 640H беспроводным способом, Вам необходимо приобрести у надежного поставщика «Беспроводной мост Ethernet» (устройство, которое преобразует проводное Ethernet-соединение в беспроводное соединение). 640H подключается к мосту кабелем Ethernet категории 5.

Хотя эти устройства работают без проводов, они появятся на 640H в виде обычного Ethernet-соединения; поэтому 640H настраивается так же, как и в проводных сетях, рассмотренных ранее. 640H поддерживает беспроводные стандарты 802.11b и 802.11g.

**Примечание:** Беспроводной Ethernet-мост, который Вы приобрели, необходимо настроить в соответствии с настройками Вашей сети и инструкциями по эксплуатации моста. Перед подключением моста к 640H лучше сначала протестировать мост – полностью ли он настроен на работу с Вашей сетью. Это выполняется в соответствии с инструкциями по эксплуатации моста.

## **Установка IP адресов для Вашей коммуникационной сети**

Перед настройкой сети необходимо немного разобраться с адресацией по IP-протоколу (протоколу Интернет, т.е. протоколу работы в сети, состоящей из многих сетей). Любое устройство в сети, которое связывается с другим устройством, должно иметь уникальный IP-адрес (немного похожий на номер дома и название улицы в обычном почтовом адресе). Каждое устройство использует его для идентификации устройства, которое с ним связывается.

В сетях используются два типа IP-адресов – статические и динамические:

#### **Динамические IP-адреса**

Динамический адрес назначается процессом, получившим название протокола динамического конфигурирования хостов DHCP (Dynamic Host Configuration Protocol). Этот протокол без вмешательства пользователя присваивает динамические (т.е. изменяемые) IP-адреса всем устройствам сети. При динамической адресации каждому устройству присваивается новый IP-адрес всякий раз, когда оно соединяется с сетью. В сети такого типа обязательно требуется ПК с сервером DHCP либо маршрутизатор. Маршрутизатор обеспечивает соединение многих устройств между собой и обычно содержит сервер DHCP, который и выполняет присваивание IP-адресов.

Динамическая адресация упрощает администрирование сети, а также автоматизирует ее работу и делает прозрачной для пользователя, поэтому этот метод соединения 640H с сетью является предпочтительным (он выбирается по умолчанию).

#### **Статические IP-адреса**

Статические IP-адреса, - это постоянные IP-адреса каждого устройства, назначаемые вручную пользователем или администратором сети. Это требует ввода большего числа настроек и поэтому не рекомендуется. Такая система адресации обычно используется в очень больших сетях, если администратор сочтет ее полезной, для того чтобы всегда знать точные адреса всех устройств в сети (так как эти адреса не могут быть изменены). Эта же система адресации может применяться и в очень маленьких сетях, состоящих только из двух устройств. В таких сетях нет сервера DHCP, поэтому в них невозможно использовать динамические IP-адреса.

Сеть типа А можно сконфигурировать, используя либо статические, либо динамические IP-адреса, в зависимости от возможностей приставки или модема (подробнее об этом см. в руководствах на эту аппаратуру).

Сеть типа В необходимо сконфигурировать со статическими IPадресами, так как в ней нет концентратора, – по этой причине эта конфигурация сети не рекомендуется.

Сети типа C и D можно сконфигурировать, как со статическими, так и с динамическими IP-адресами. Настоятельно рекомендуем использовать динамические IP-адреса, так как при этом процесс конфигурирования в значительной степени автоматизируется.

После того, как Вы примете решение по конфигурации сети, Вам предстоит выбрать, будет ли сеть проводной (с соединительными кабелями) или беспроводной (соединения осуществляются через беспроводные устройства).

**По умолчанию для 640H выбрана динамическая IP-адресация, поэтому, если Вас устраивает этот тип адресации, никаких изменений в настройки 640H вносить не нужно. Если Вы хотите использовать статические IP-адреса, выполните следующие действия:**

1. В левой части главного меню выберите пункт SETTINGS (Настройки):

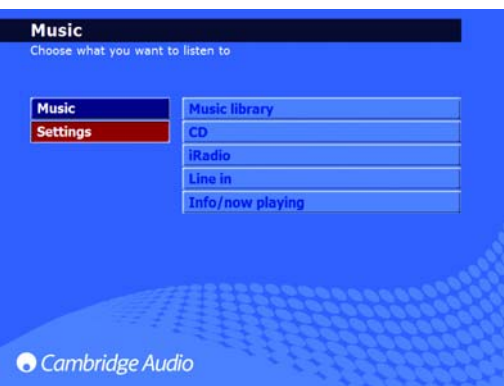

2. В появившемся справа меню выберите пункт SYSTEM (Система):

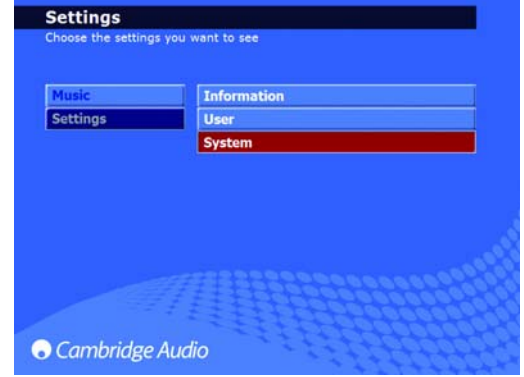

3. Теперь выберите пункт PRODUCT (Продукт):

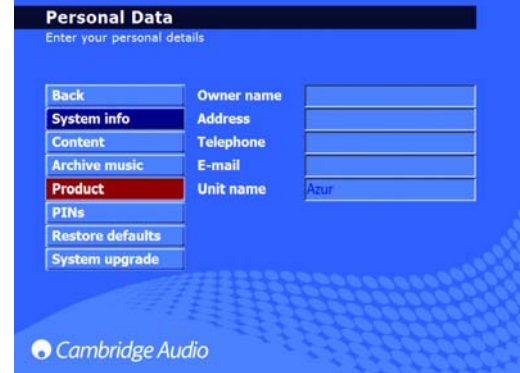

4. Выберите пункт NETWORK (Сеть):

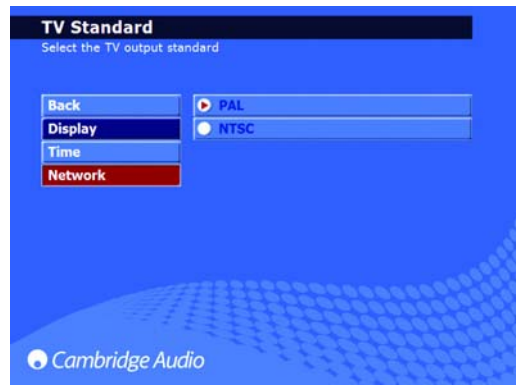

5. На появившейся странице «Network Options» (Сетевые настройки) имеется пункт меню AUTOMATIC IP SETTINGS (DHCP) (Автоматический выбор IP-адресов (по протоколу DHCP)). Отмените его выбор и щелкните на apply (применить). Теперь динамическая адресация по протоколу DHCP выключена. Действие этой команды обычно наступает через несколько секунд.

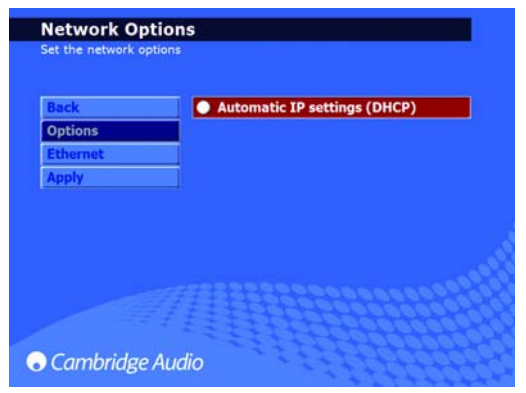

6. После того, как динамическая адресация по протоколу DHCP будет выключена, выберите пункт меню ETHERNET:

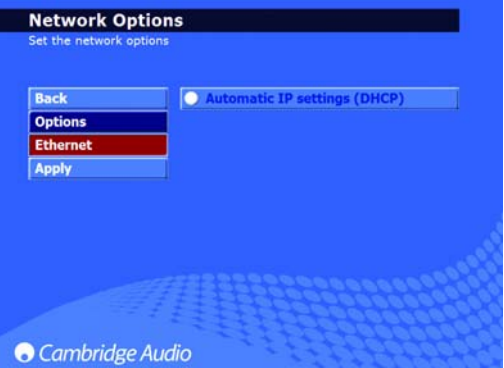

7. На экране появятся четыре редактируемых поля ввода: IP address (IPадрес). Subnet mask (Маска подсети). Gateway (Шлюз) и Name server (Имя сервера). В соответствии с настройкой Вашего компьютера его ІР-адрес должен быть 192.168.0.Х, где Х - это число в пределах от 1 до 254. уникальное для 640Н. Маску подсети следует установить 255.255.255.0. Для шлюза и сервера имен должен быть установлен IPадрес устройства, управляющего Вашим соединением с Интернет сдело стремена, управления с стании советания с сеть без<br>соединения с Интернет, для шлюза и сервера имен должен быть установлен IP-адрес устройства, к которому Вы подключаетесь (т.е. IPадрес ПК, другого 640Н и т.д.):

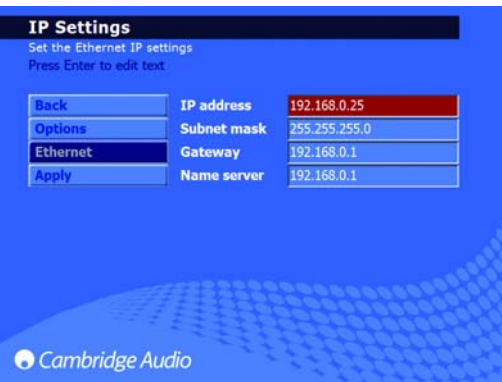

8. После того, как Вы введете правильную информацию, щелкните на APPLY (Применить), чтобы сохранить настройки. Эта команда может возыметь действие лишь через несколько секунд:

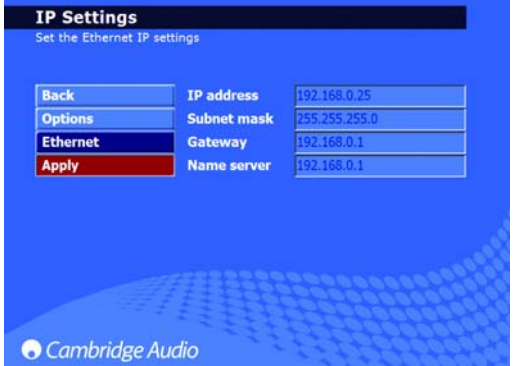

Процесс настройки закончен.

### Управление с помощью персонального или карманного компьютера

Теперь управление 640Н может осуществляться **NK**  $\mathbf{c}$ ословить при правлением Windows XP, либо с карманного<br>функционирующего под управлением Windows XP, либо с карманного<br>компьютера (PDA, Pocket PC) с операционной системой Windows Mobile 2003 или Windows Mobile 5.0. Это программное обеспечение устроено таким образом, что Вы можете управлять 640Н, с комфортом устроившись в кресле в Вашей гостиной, спальне и т.д., при этом нет необходимости пользоваться пультом дистанционного управления или клавиатурой.

Управляющее программное обеспечение позволяет Вам не только выполнять функции навигации, имеющиеся на пульте дистанционного иправления. но и просматривать содержимое музыкальной базы данных 640Н, а также воспроизводить треки, альбомы или даже все файлы из списка конкретного исполнителя. Оно позволяет упорядочивать список в алфавитном порядке, точно так же, как это делается с помощью пульта дистанционного управления.

Управляющее программное обеспечение имеет два различных режима работы

#### 1. Режим листанционного 2. Режим просмотра управления

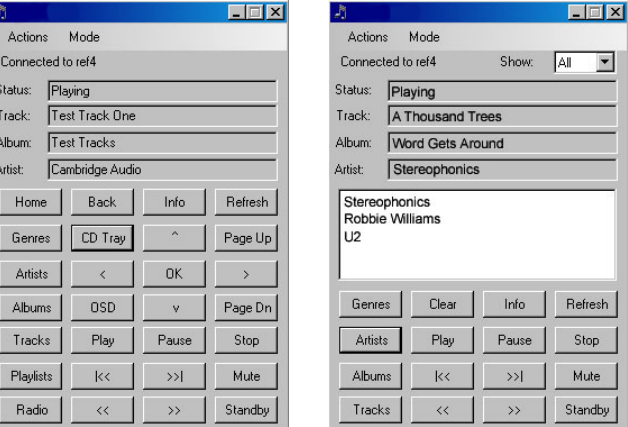

Минимальные требования для ПК: Windows XP с проинсталлированными пакетами обновлений service Pack 2 и .net 2.0. Минимальные требования<br>для PDA: Windows Mobile 2003 или Windows Mobile 5.0 – обе с<br>проинсталлированным пакетом .net 2.0. Ваш 640Н должен функционировать под управлением программного обеспечения версии 02.01.77 или более поздней.

Для получения инструкций по установке программного обеспечения и доступа к ссылкам для его загрузки щелкните на ссылке Azur 640H на веб-сайте

www.cambridgeaudio.com/support.php

## Управление обложками альбомов

На Ваш 640Н можно загрузить обложки для альбомов из совместимых источников в сети (например, с IBM-совместимых компьютеров или компьютеров Мас компании Apple). Обложки альбомов можно найти на различных веб-сайтах и скопировать их в Ваш персональный компьютер в виде файлов с расширениями JPEG, JPG, GIF или BMP.

Для этого просто перетаскивайте файлы с обложками из папок ПК (IBMсовместимого или компьютера Мас компании Apple) в соответствующие папки с альбомами на 640Н. Можно даже использовать изображения, созданные самостоятельно (вместо загружаемых), однако, при этом<br>файл должен иметь имя «user.jpg». Этот файл необходимо положить в папку альбома на 640Н, как описано выше.

При использовании iTunes Ваша обложка альбома должна храниться в индивидуальной папке альбома вместе со списком треков (файл обложки альбома должен иметь расширение JPEG). Это необходимо для обмена файлами и связи с остальным музыкальным контентом. Простое вырезание и вставка файла обложки альбома в объект «Album Art» (Обложка альбома) на экране iTunes недостаточны для того, чтобы программное обеспечение AudioFile распознало его как обложку альбома.

Для получения подробных инструкций щелкните на ссылке Azur 640H на веб-сайте:

#### www.cambridgeaudio.com/support.php

Примечание: После добавления обложки в 640Н необходимо выполнить повторное сканирование 640Н. чтобы обновить его базу данных.

## **Устранение неполадок**

Несмотря на то, что при изготовлении 640H используются только высококачественные компоненты, которые затем тщательно тестируются в различных режимах работы, на 640H, как и во всех устройствах на основе жестких дисков, могут наблюдаться случайные отказы. При отказе жесткого диска (что является, в целом, маловероятным событием), некоторый или весь музыкальный контент, хранящийся на жестком диске 640H, может быть утрачен. Поэтому настоятельно рекомендуется регулярно создавать резервные копии всего музыкального контента на другом носителе. Это необходимо, чтобы избежать длительного повторного переписывания контента в случае отказа жесткого диска. Компания Cambridge Audio не несет ответственности за любые ущербы, ставшие следствием отказов жесткого диска.

#### **Отсутствует электропитание**

Убедитесь в том, что кабель питания плотно вставлен в розетку электросети.

Удостоверьтесь в том, что вилка кабеля питания вставлена в розетку электросети до упора, а розетка находится под напряжением.

Проверьте, не перегорели ли плавкие предохранители, установленные в вилке кабеля питания или в адаптере.

#### **Проигрыватель не читает диск**

Проверьте, не установлен ли диск этикеткой вниз.

Проверьте, не поцарапан ли диск, нет ли на нем грязи.

#### **Отсутствует звук**

Проверьте, правильно ли отрегулирован усилитель.

Проверьте соединительные кабели – все ли они надежно присоединены к разъемам.

#### **Некоторые треки диска автоматически пропускаются**

Проверьте, не поцарапан ли диск, нет ли на нем грязи.

Удостоверьтесь в том, что проигрыватель установлен на ровной поверхности и что на него не воздействует вибрация.

#### **Шум и помехи в акустических системах**

Проверьте соединительные кабели –надежно ли они присоединены к разъемам.

#### **Не работает пульт дистанционного управления**

Проверьте, не разряжены ли батареи.

Проверьте, не загораживают ли какие-либо препятствия датчик дистанционного управления.

Проверьте, в правильном ли режиме работает пульт дистанционного управления, – возможны режимы 640H (управление музыкальным сервером), Amp (управление усилителем) или AV (управление аудио/видео аппаратурой).

#### **Не отображаются меню на подсоединенном мониторе**

Монитор или телевизор необходимо подключить к 640H до того, как Вы включите питание выключателем On/Off на задней панели 640H.

#### **Проигрыватель не записывает треки на диск**

Проверьте, не поцарапан ли диск, нет ли на нем грязи. Диск должен быть незаписанным диском CD, он должен быть такого типа, который допускает запись (CD-R или CD-RW).

#### **Недоступно подключенное устройство**

Удостоверьтесь в том, что кабель USB надежно присоединен к портативному устройству и к 640H, а также в том, что на устройство USB подано питание.

#### **Блок заблокировался**

Перед тем, как выключать 640H, используя выключатель на задней панели, подождите в течение некоторого времени, так как 640H может продолжать выполнять какую-либо функцию.

#### **640H не подключен к коммуникационной сети**

Дважды проверьте все настройки, перезагрузите компьютеры и 640H в Вашей сети и попытайтесь снова работать в сети.

#### **После установки обновления программного обеспечения блок больше не распознает всю информацию базы данных**

Для того чтобы синхронизировать обновление программного обеспечения с контентом на жестком диске, может оказаться необходимым повторно просканировать базу данных. Если это не устранило проблему, переустановите базу данных, затем выполните повторное сканирование (см. информацию по управлению данными в разделе «Меню настройки» настоящего руководства). При выполнении этой процедуры не будет ни изменен, ни удален контент на жестком диске.

#### **На моем ПК имеется большое количество музыкальных файлов, которые 640H не может ни распознать, ни просканировать**

О том, как расширить музыкальную коллекцию, см. раздел «Управление контентом» в руководствах по организации сети, которые можно загрузить с веб-сайта компании Cambridge Audio.

#### **Почему мой 640H продолжает шуметь после того, как я переключил его в режим ожидания**

Устройство продолжает выполнять задачи, например, фоновое сжатие, управление файлами и базой данных, автотестирование. Это нормальное явление, часто оно наблюдается в течение нескольких минут после переключения блока в режим ожидания. Если на жестком диске имеется большое число музыкальных файлов, ожидающих сжатия, то эта процедура будет длиться дольше обычного.

Ответы на другие часто задаваемые вопросы (FAQ), советы технического характера и информацию о том, как наиболее полно использовать Ваш 640H, Вы можете получить на веб-сайте компании Cambridge Audio:

#### **www.cambridgeaudio.com/support.php**

Gallery Court

Hankey Place

London SE1 4BB

England

www.cambridge-audio.com

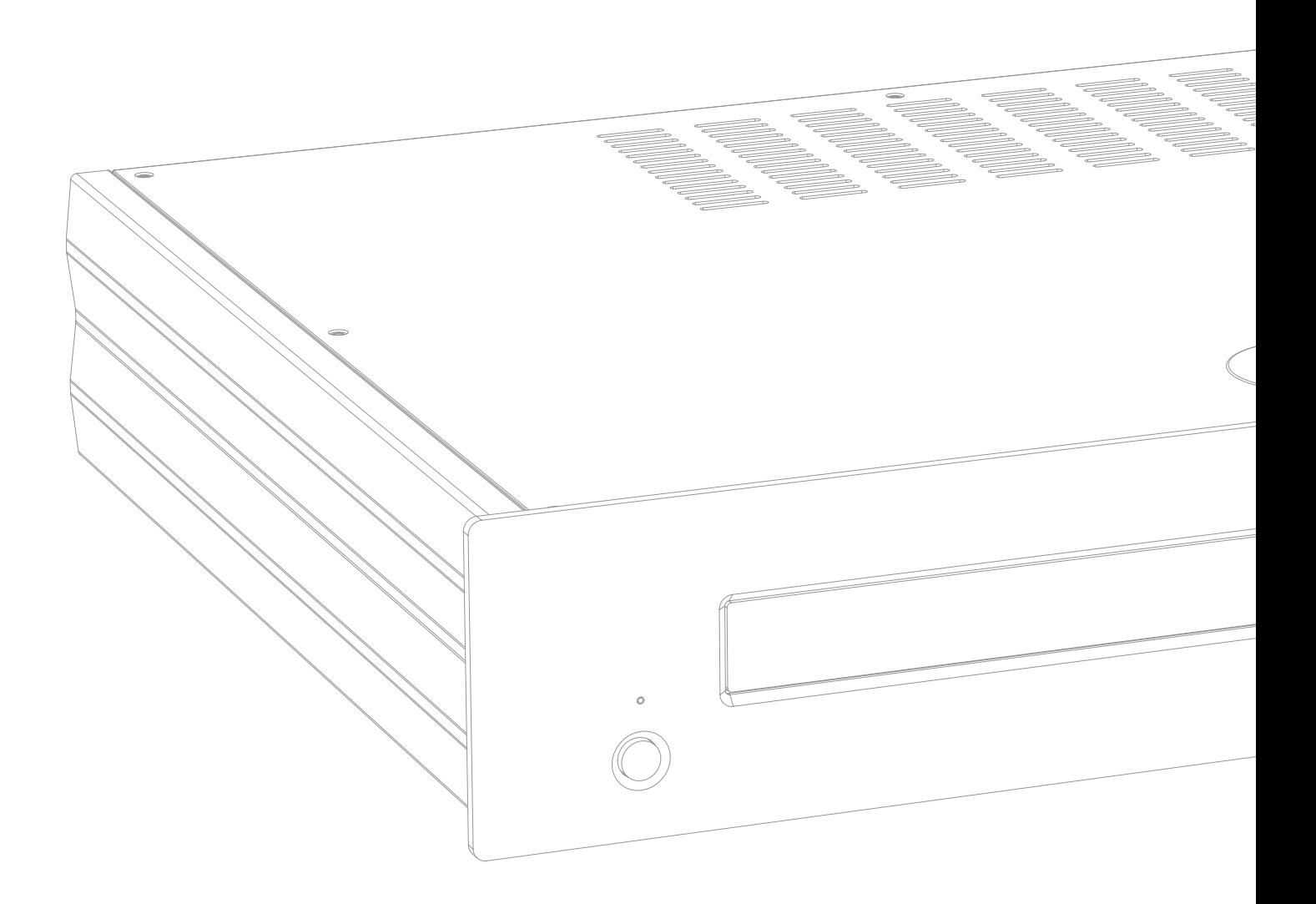

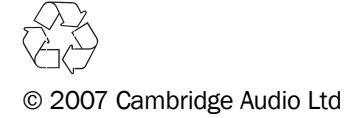